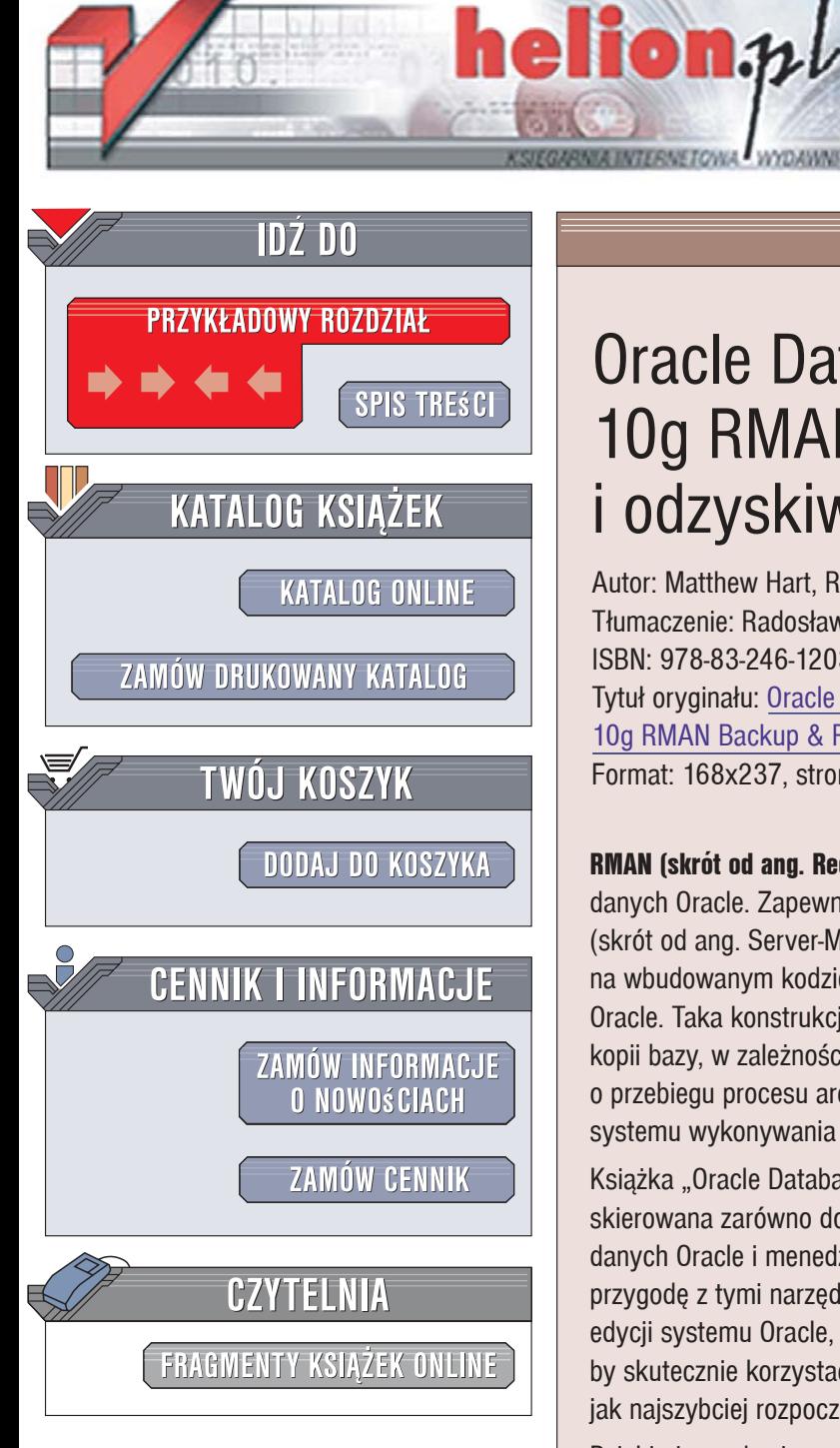

Wydawnictwo Helion ul. Kościuszki 1c 44-100 Gliwice tel. 032 230 98 63 [e-mail: helion@helion.pl](mailto:helion@helion.pl)

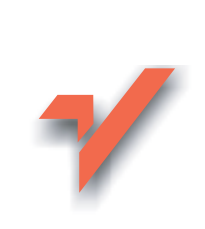

# Oracle Database 10g RMAN. Archiwizacja i odzyskiwanie danych

Autor: Matthew Hart, Robert G. Freeman Tłumaczenie: Radosław Meryk ISBN: 978-83-246-1203-1 Tytuł oryginału: Oracle Database 10g RMAN Backup & Recovery Format: 168x237, stron: 664

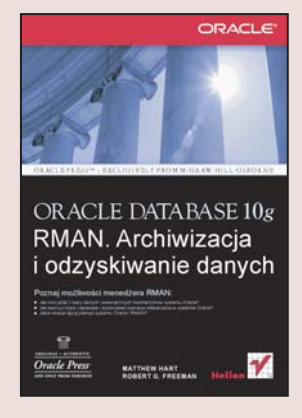

RMAN (skrót od ang. Recovery Manager) to narzedzie do tworzenia i przywracania baz danych Oracle. Zapewnia ono odtwarzanie danych zarzadzane przez serwer SMR (skrót od ang. Server-Managed Recovery). Dzięki temu archiwizacja opiera się na wbudowanym kodzie, wchodzącym w skład jądra systemu zarządzania bazą danych Oracle. Taka konstrukcja pozwala na wykonywanie zarówno "goracych", jak i "zimnych" kopii bazy, w zależności od potrzeb użytkownika, co daje dużą swobodę decydowania o przebiegu procesu archiwizacji i odtwarzania danych. RMAN to doskonały wybór systemu wykonywania kopii zapasowych i odtwarzania baz danych Oracle.

Książka "Oracle Database 10g RMAN. Archiwizacja i odzyskiwanie danych" jest skierowana zarówno do zaawansowanych użytkowników poprzednich wersii bazy danych Oracle i menedżera RMAN, jak i do tych, którzy właśnie rozpoczynają swoją przygodę z tymi narzędziami. Wskazuje ona wszelkie zmiany wprowadzone w ostatniej edycji systemu Oracle, a poza tym zawiera wszystkie informacje potrzebne do tego, by skutecznie korzystać z systemu RMAN. Podręcznik zaprojektowano tak, abyś mógł jak najszybciej rozpocząć korzystanie z menedżera.

Dzięki niemu dowiesz się również, w jaki sposób można wykorzystać menedżer RMAN w powiązaniu z innymi systemami, takimi jak Tivoli Storage Manager czy VERITAS NetBackup(tm).

- Podstawowe wiadomości na temat tworzenia kopii zapasowych i odtwarzania
- Fizyczna architektura bazy danych Oracle
- Wewnętrzne mechanizmy działania systemu Oracle
- · Porównanie trybów ARCHIVELOG z NOARCHIVELOG

- Tryby odtwarzania bazy danych Oracle
- Reczne wykonywanie kopii zapasowych w systemie Oracle

Zwiększ bezpieczeństwo i wydajność Twojej bazy danych! Bądź na czasie!

# Spis treści

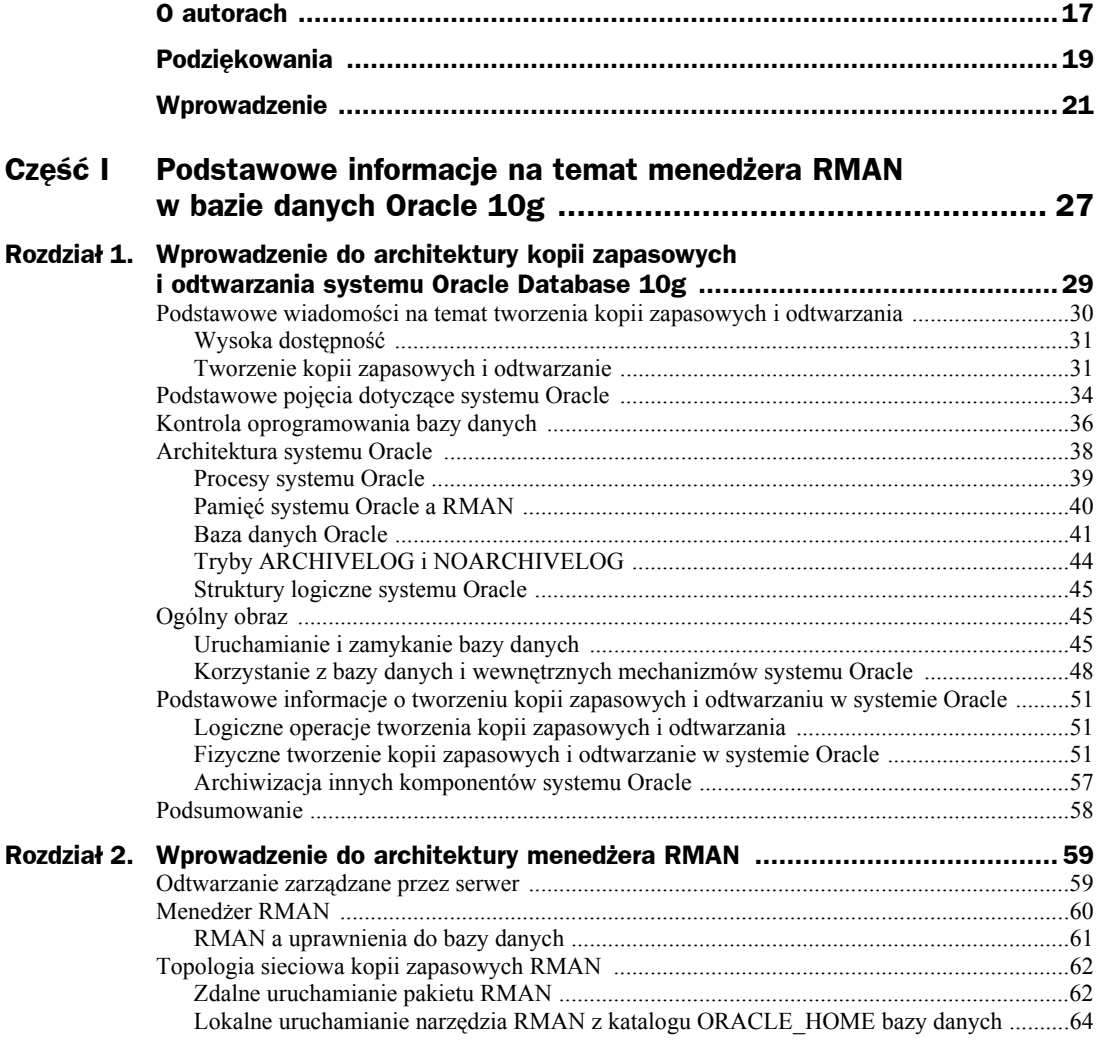

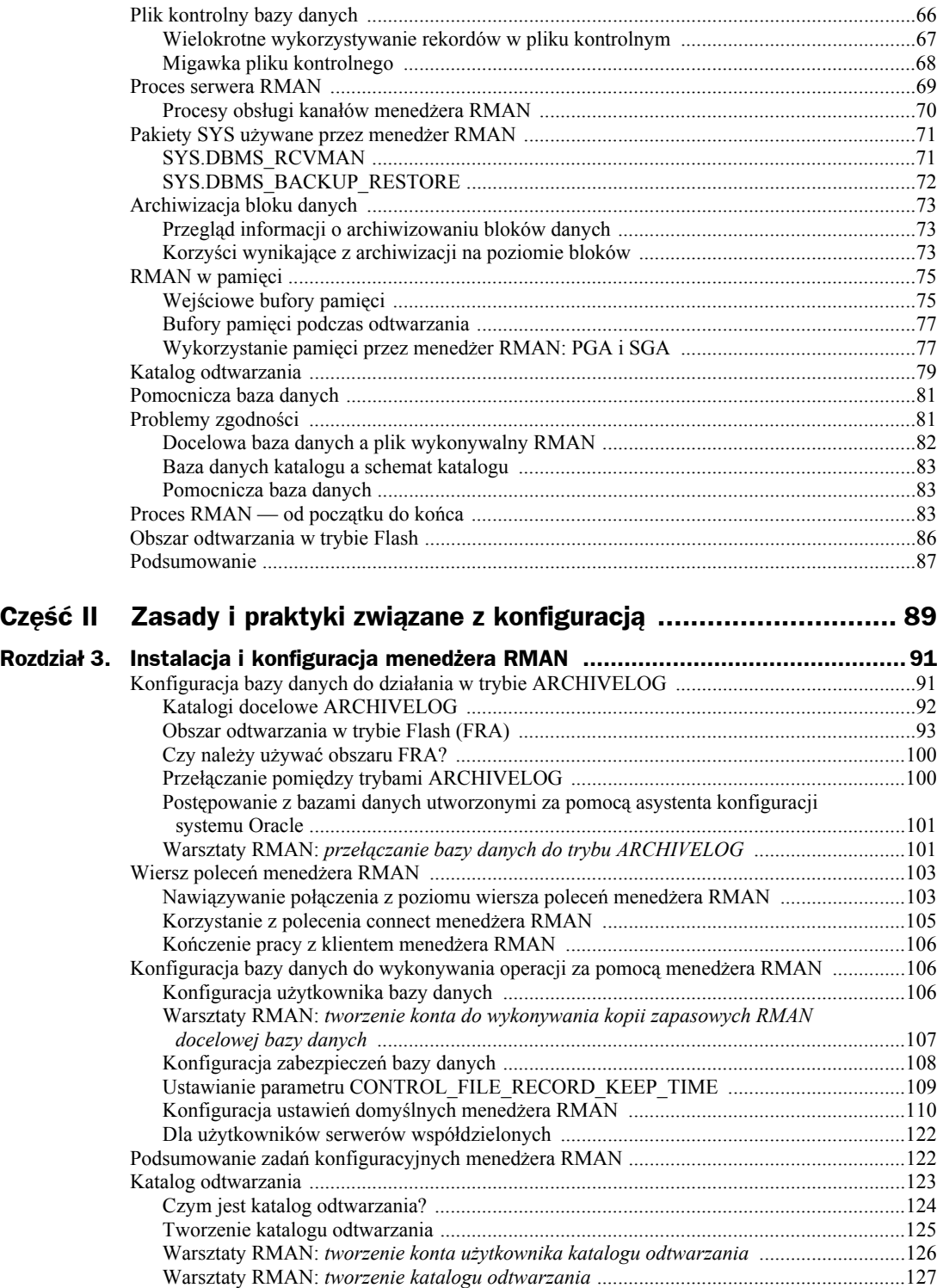

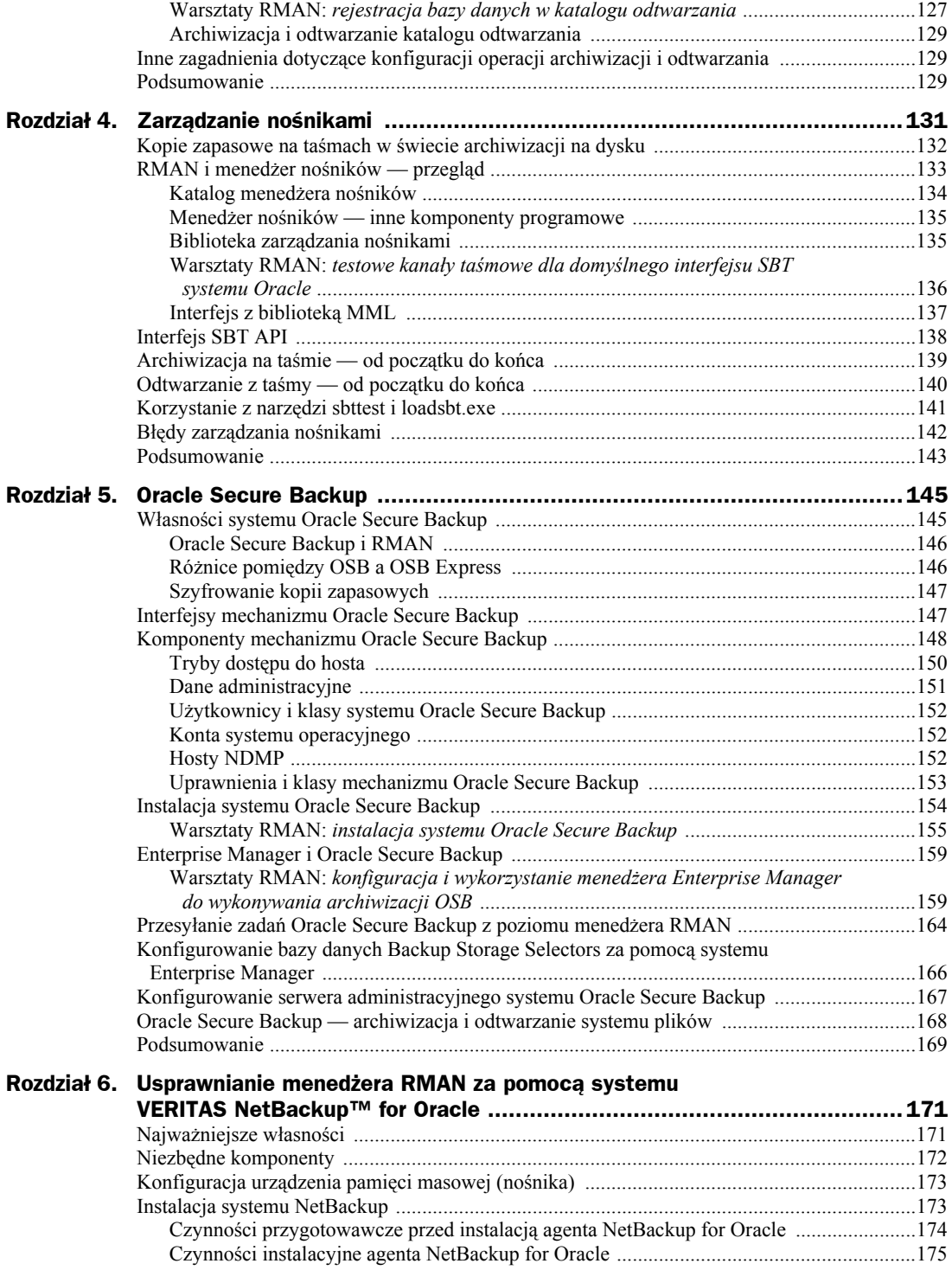

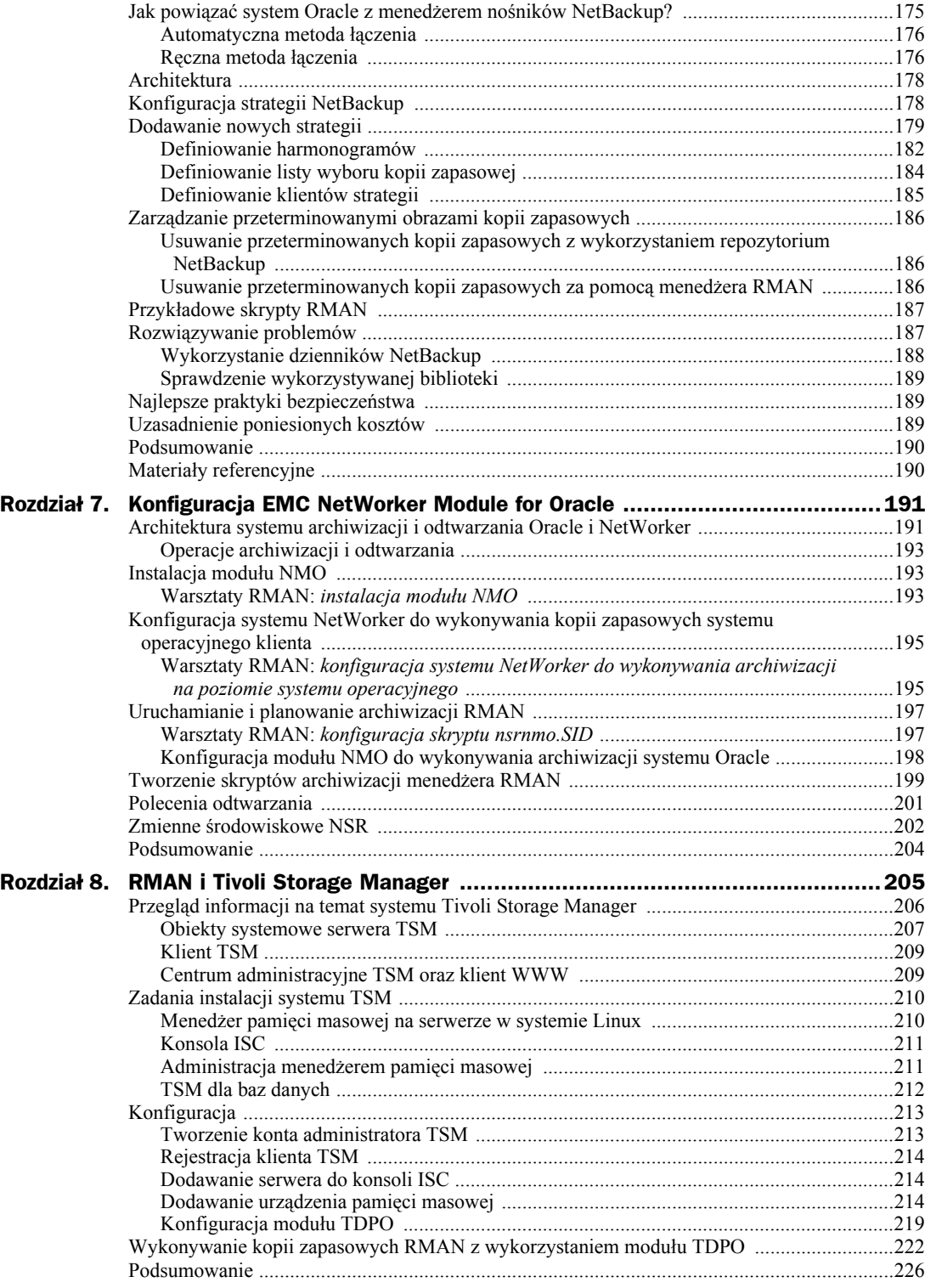

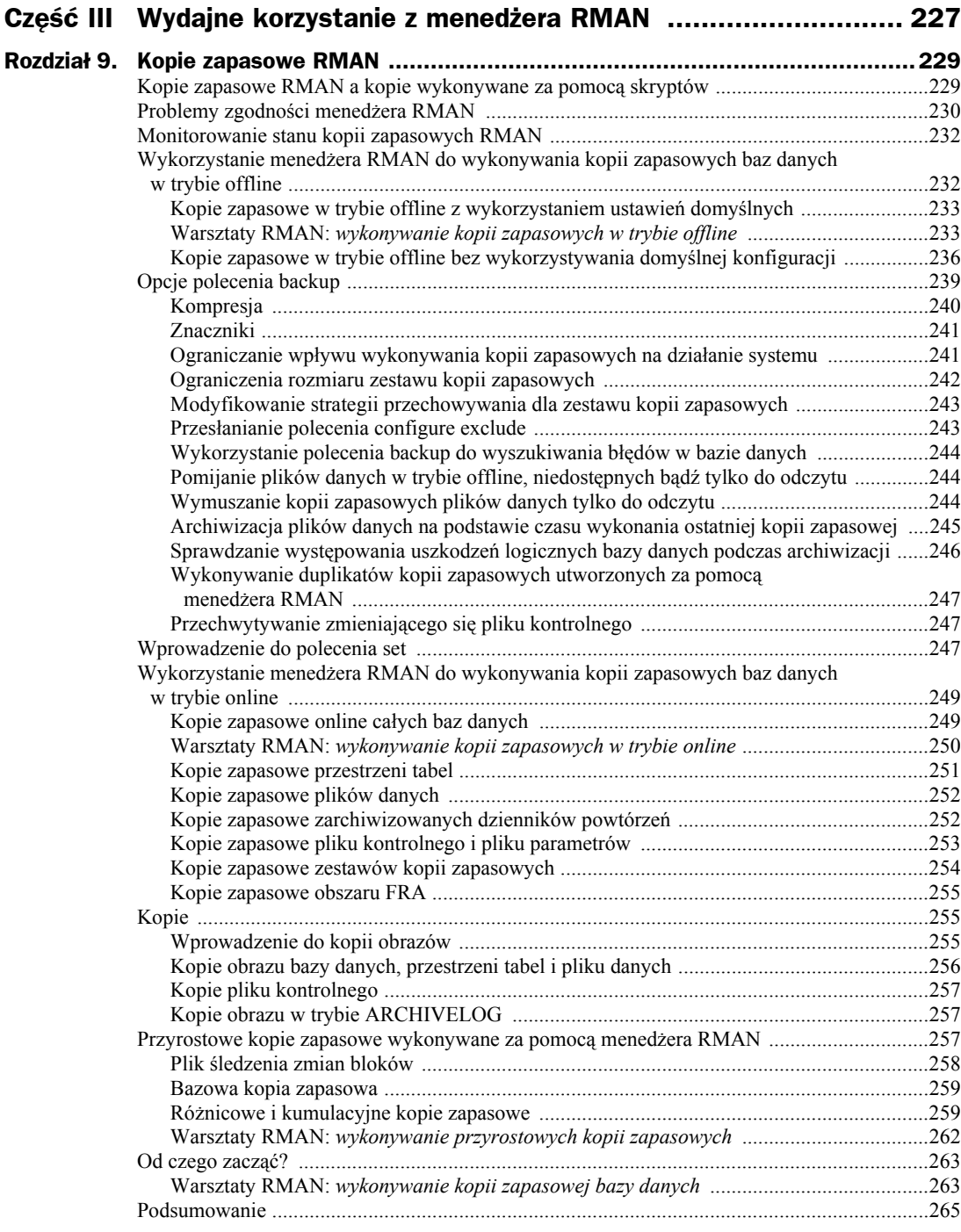

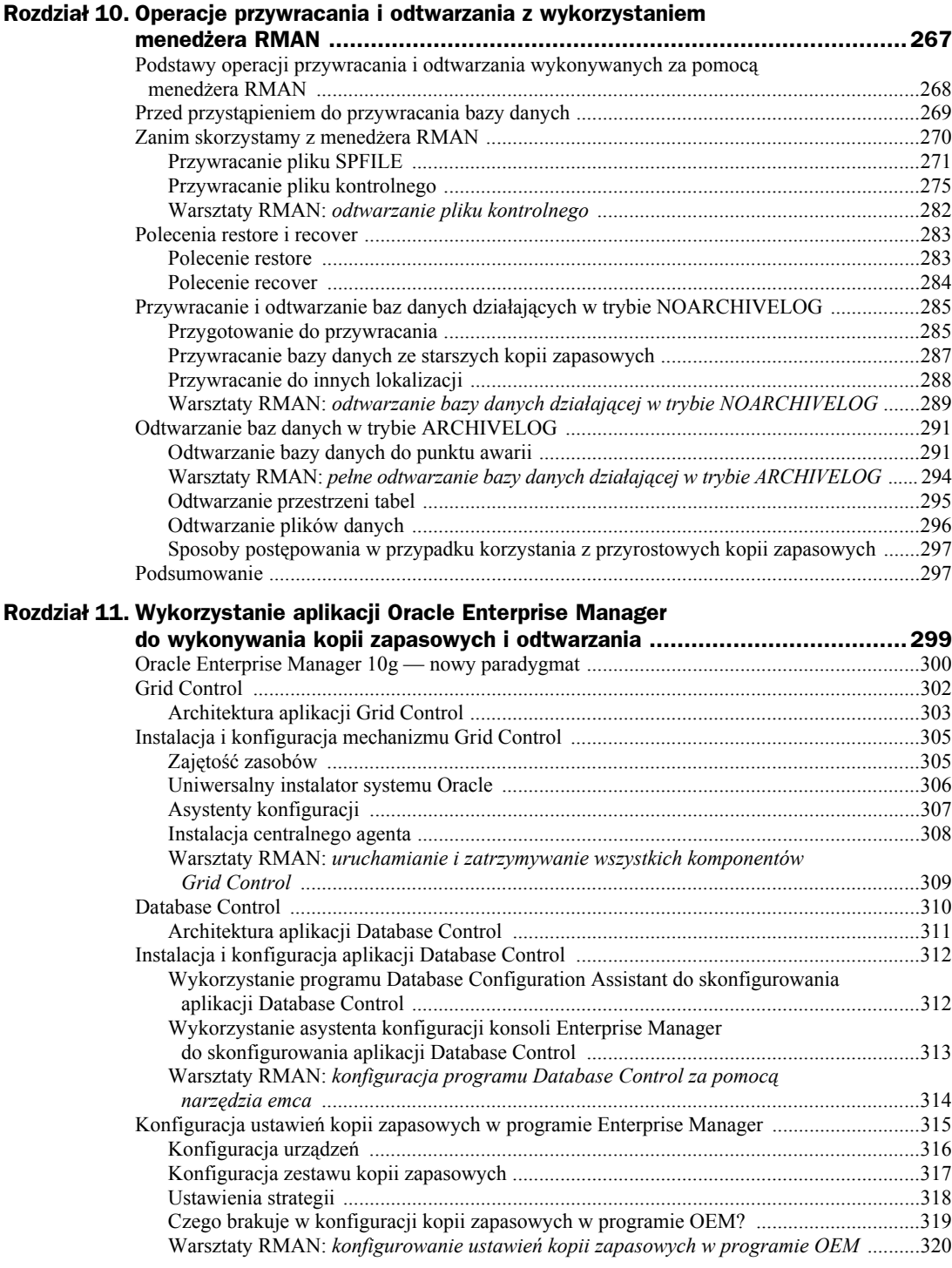

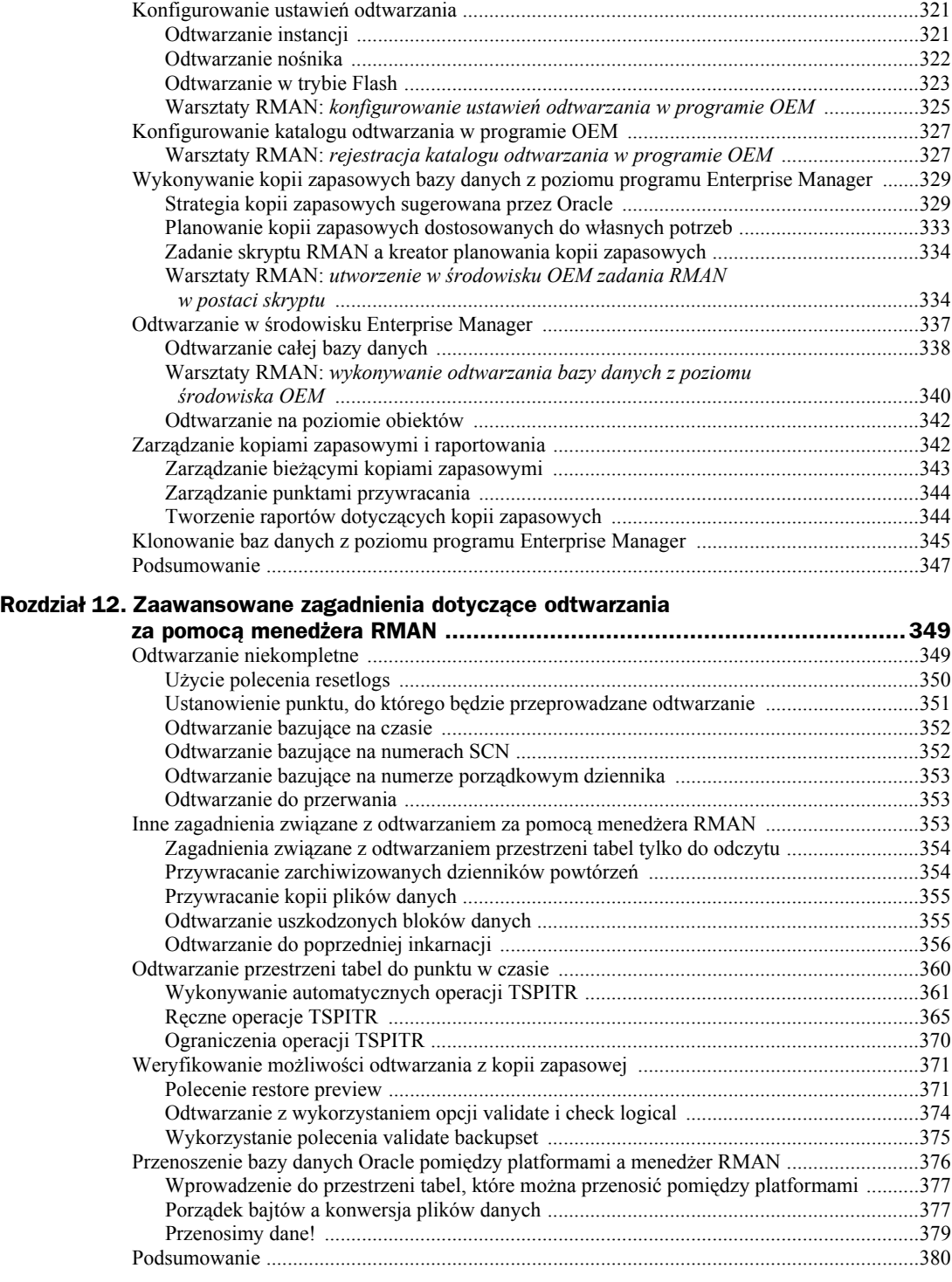

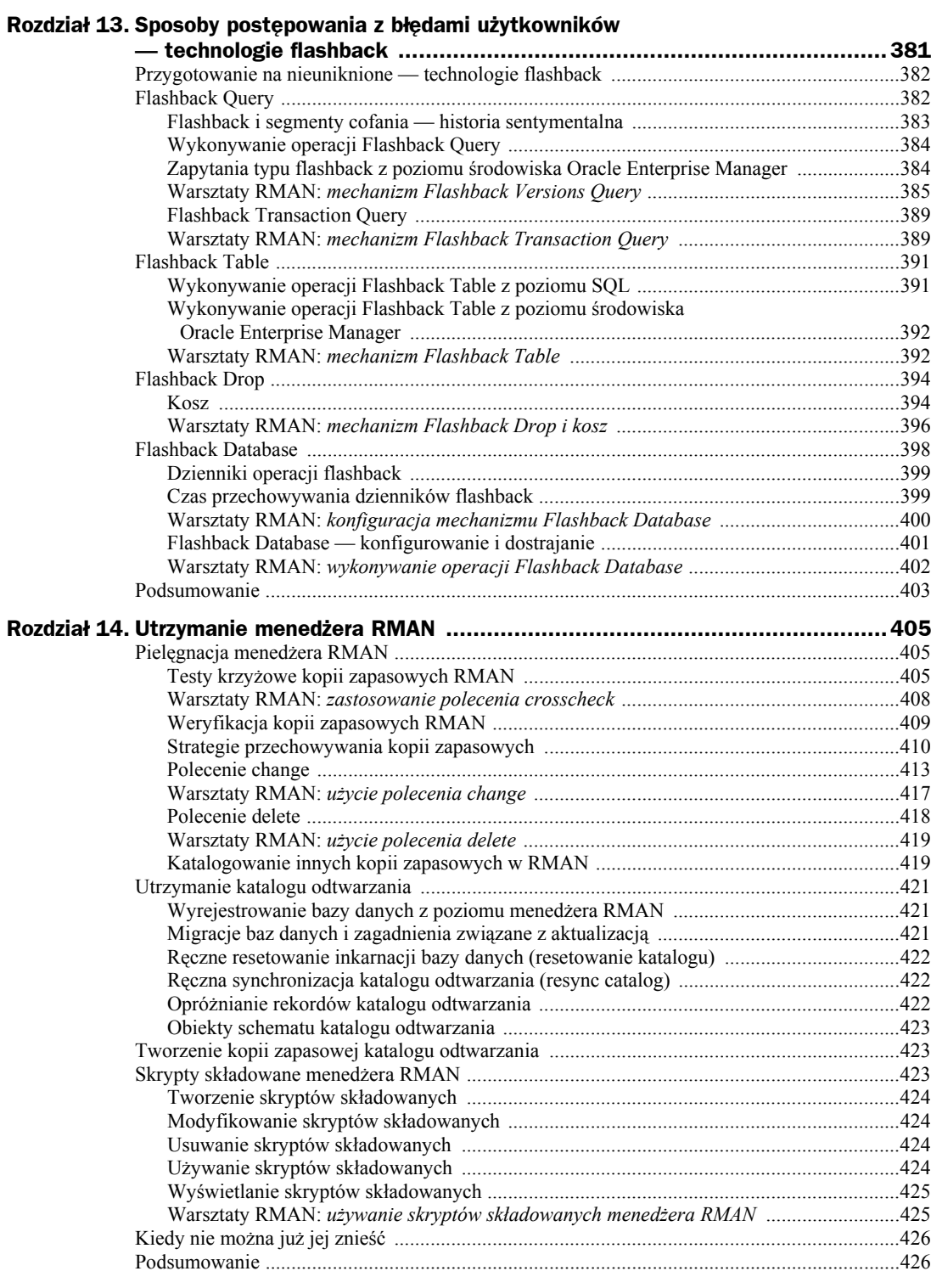

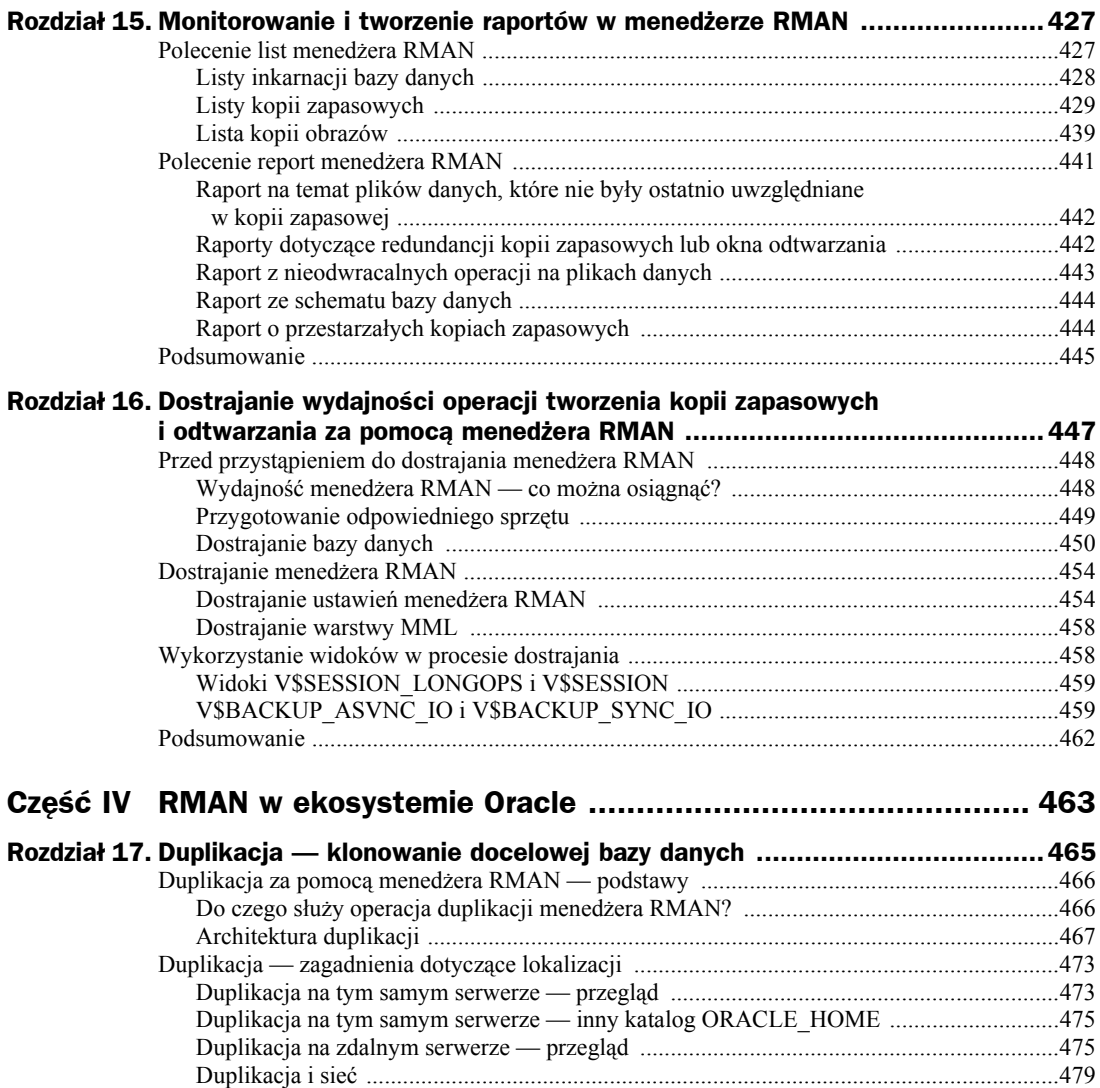

Warsztaty RMAN: *tworzenie pliku haseł* ............................................................................480 Duplikacja na tym samym serwerze ..........................................................................................482 Warsztaty RMAN: *duplikacja na ten sam serwer z zastosowaniem kopii zapasowych*

*wykonywanych na dysku* ...................................................................................................483 Korzystanie z kopii zapasowych na taśmie .........................................................................485 Duplikacja na zdalnym serwerze ...............................................................................................485 Warsztaty RMAN: *duplikacja na zdalny serwer z zastosowaniem kopii zapasowych*

*wykonywanych na dysku* ...................................................................................................486 Wykorzystanie kopii zapasowych na taśmie podczas duplikacji na serwer zdalny .............488 Niekompletna duplikacja — korzystanie z narzędzia DBNEWID ......................................488 Podsumowanie ...........................................................................................................................490

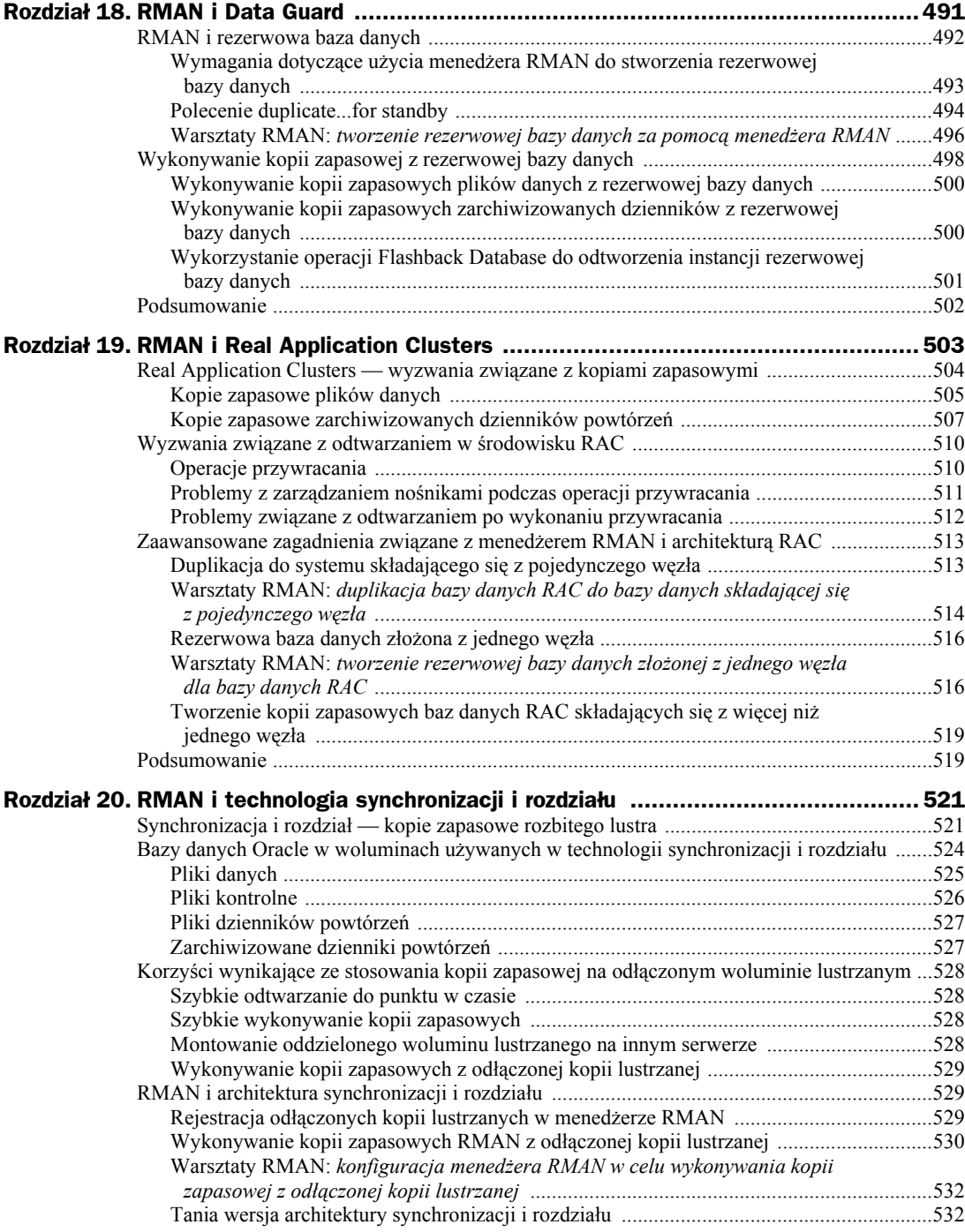

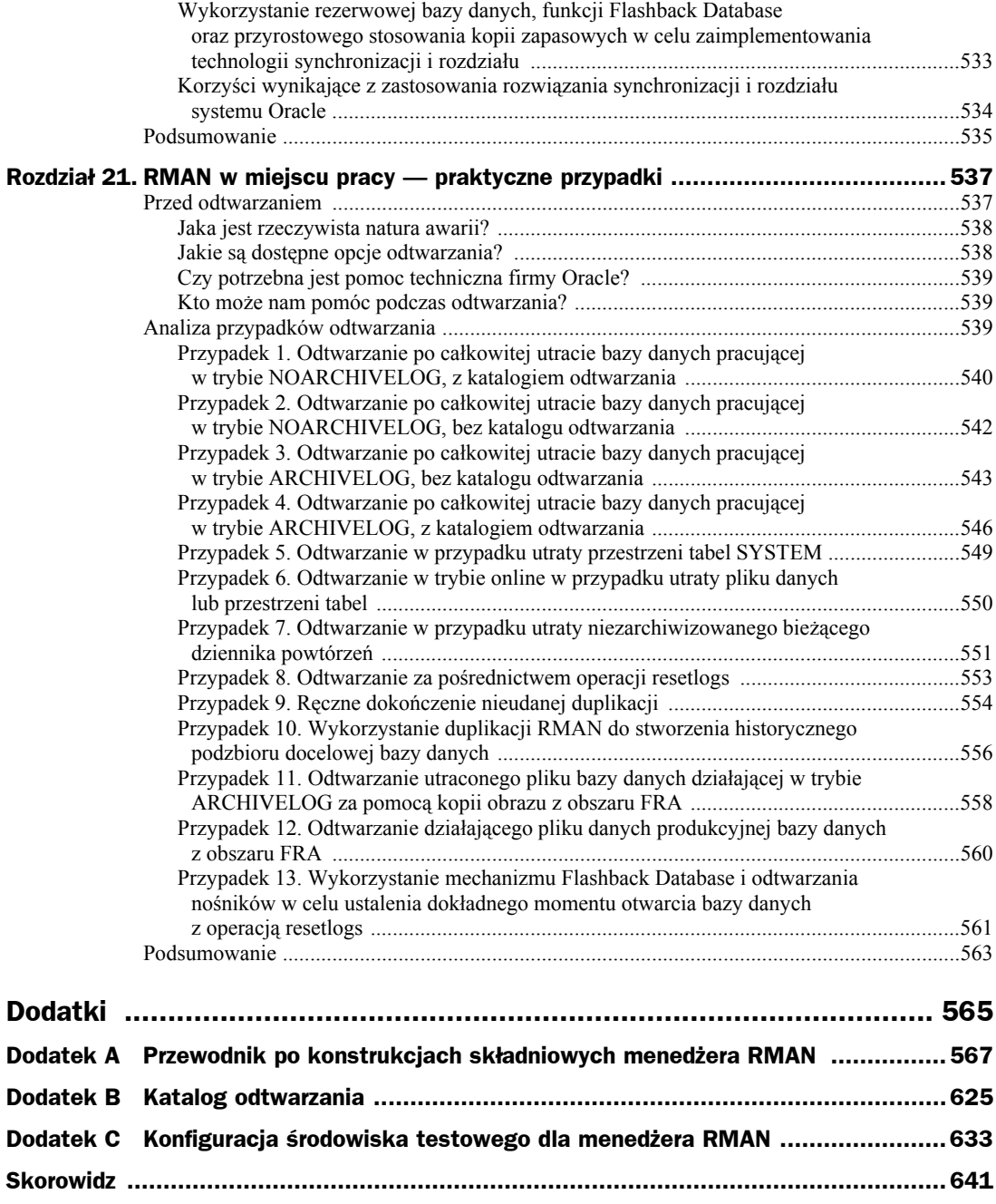

# Rozdział 8. RMAN i Tivoli Storage Manager

Jeśli w firmie wykorzystuje się system Tivoli Storage Manager (TSM) do archiwizacji plików, wiele przemawia za wykonaniem kolejnego kroku polegającego na wykorzystaniu systemu TSM do archiwizacji baz danych Oracle. Pozwala to nie tylko na wykorzystanie istniejących mechanizmów zabezpieczeń danych, ale także tworzy przezroczyste połączenie menedżera RMAN z systemem TSM. Wystarczy kilka drobnych modyfikacji w skryptach RMAN i jednorazowe przeprowadzenie łatwej instalacji systemu TSM, aby użytkownik nie musiał nawet zwracać uwagi, że napęd taśmy lub dysku używany do archiwizacji znajduje się na innym serwerze. Administrator baz danych może nigdy nie być zmuszonym do uruchomienia polecenia konsoli TSM.

W niniejszym rozdziale opiszemy kilka zagadnień związanych z TSM — zamieścimy ogólny opis klienta TSM oraz modułu dodatkowego, znanego pod nazwą TDPO (ang. *Tivoli Data Protection for Oracle*). Najpierw zwięźle opiszemy architekturę TSM oraz powiemy, w jaki sposób włączyć do niej klienta Oracle. Następnie ogólnie omówimy sposób instalacji komponentów TSM, włącznie z tworzeniem puli pamięci masowej i przypisywaniem ich do klas zarządzania. Jednak większość z tych komponentów najprawdopodobniej została zainstalowana wcześniej przez specjalistów zajmujących się w firmie pamięcią masową i archiwizacją. Wykorzystanie środowiska TSM naprawdę zaczyna się w momencie, kiedy jesteśmy zmuszeni do przetestowania i skonfigurowania modułu TDPO na serwerze, na którym będą wykonywane polecenia archiwizacji menedżera RMAN.

W niniejszym rozdziale zwięźle opiszemy szereg narzędzi klienckich systemów TSM i Oracle, które będą wykorzystywane do przeprowadzenia wstępnych i rutynowych zadań konfiguracji i monitorowania.

Na końcu niniejszego rozdziału wykonamy kilka operacji archiwizacji z wykorzystaniem menedżera RMAN i będziemy obserwowali efekt tych operacji w puli pamięci masowej przypisanej do klienta Oracle systemu TSM.

# Przegląd informacji na temat systemu Tivoli Storage Manager

TSM to architektura wielowarstwowa: w przypadku użycia jej do archiwizacji bazy danych Oracle można wyróżnić w niej do czterech warstw. Wszystkie cztery warstwy mogą być zainstalowane na jednym serwerze, ale w środowisku rozproszonym serwer przeprowadzający archiwizację powinien być oddzielny od serwera, którego dane są archiwizowane, dlatego nie jest to zalecane.

Diagram typowego środowiska TSM zaprezentowano na rysunku 8.1. W kilku kolejnych punktach bardziej szczegółowo opiszemy każdy z komponentów pokazanych na rysunku 8.1, a przy okazji wyjaśnimy niektóre pojęcia związane ze środowiskiem TSM.

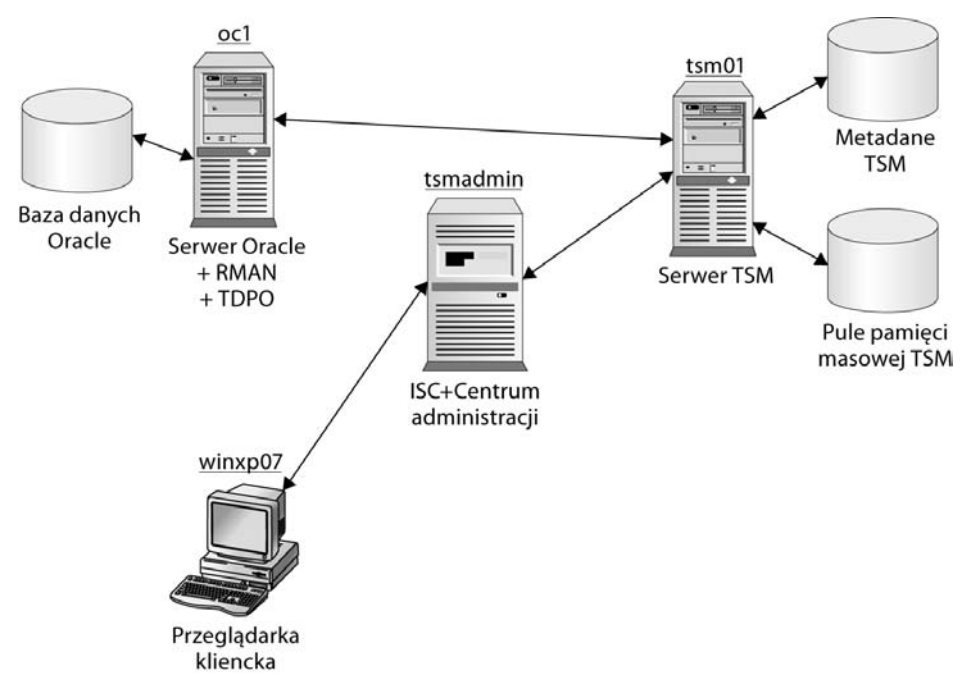

**Rysunek 8.1.** *Architektura TSM*

Węzły pokazane na rysunku 8.1 zestawiono w tabeli 8.1. Węzły te wykorzystano w przykładach zamieszczonych w niniejszym rozdziale w celu pokazania, w jaki sposób można rozmieścić komponenty TSM w sieci.

W tabeli 8.2 wyszczególniono i zwięźle opisano urządzenia dyskowe, które będą wykorzystane na serwerze *tsm01* do wykonywania archiwizacji RMAN systemu Oracle.

| Nazwa wezła | <b>System operacyjny</b> | <b>Rola</b>                                                                 |
|-------------|--------------------------|-----------------------------------------------------------------------------|
| $t$ sm $01$ | Linux                    | <b>Serwer TSM</b>                                                           |
| tsmadmin    | Linux                    | Konsola zintegrowanego rozwiązania; serwer centrum<br>administracyjnego     |
| ocl         | Linux                    | Baza danych Oracle, Tivoli Data Protection for Oracle; klient TSM           |
| winxp07     | Windows XP               | Konsola zintegrowanego rozwiązania; klient WWW centrum<br>administracyjnego |

**Tabela 8.1.** *Nazwy i role węzłów TSM*

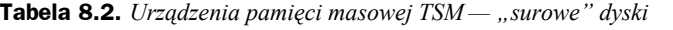

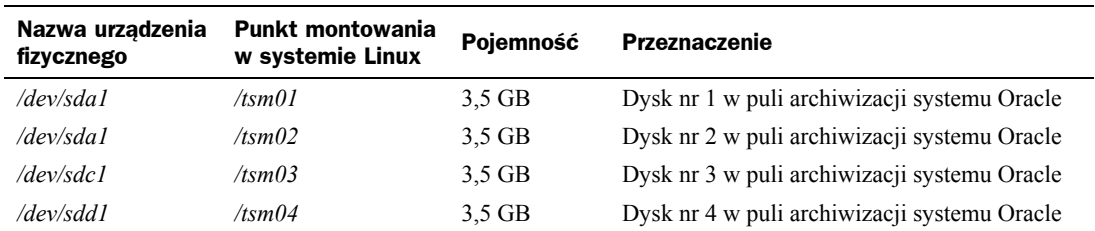

## **Obiekty systemowe serwera TSM**

Dzięki wielopoziomowej strukturze obiektów systemowych serwera TSM z łatwością można optymalnie skonfigurować mechanizm archiwizacji dla różnych źródeł danych występujących w środowisku. Z tego samego powodu ta elastyczna hierarchia umożliwia łatwe przypisywanie specyficznych konfiguracji do niepowiązanych źródeł danych. Relacje pomiędzy obiektami systemowymi TSM wraz z informacjami o typach i liczbie obiektów wykorzystywanych przez klienta na danym serwerze TSM przedstawiono na rysunku 8.2.

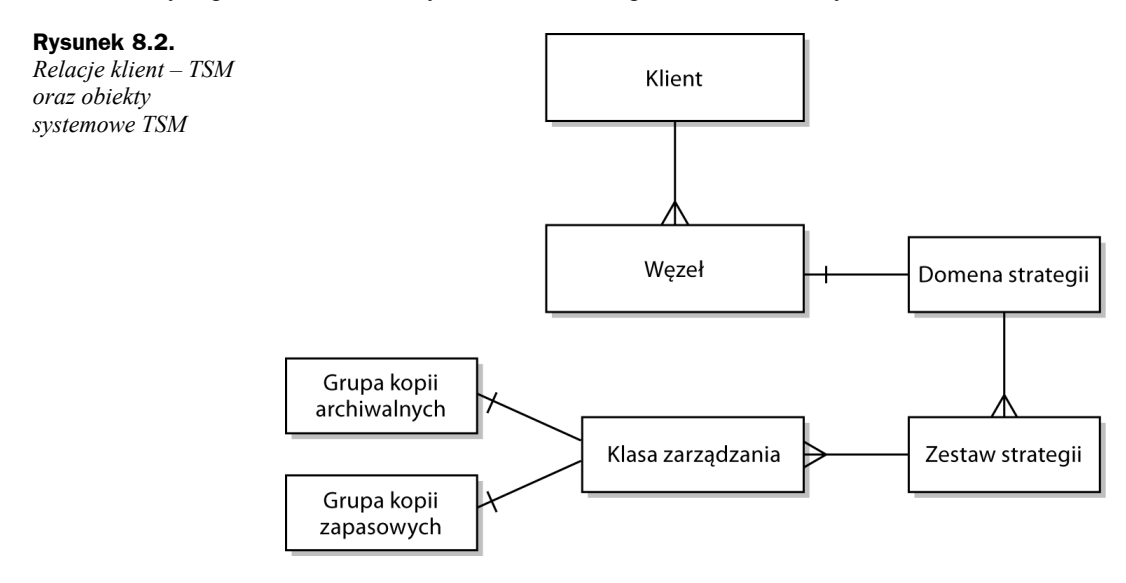

Na najwyższym poziomie znajduje się domena strategii: składa się ona z jednego lub kilku zestawów strategii, natomiast każdy zestaw strategii składa się z jednej lub kilku klas zarządzania. W każdej klasie zarządzania może występować jedna grupa kopii zapasowych i jedna grupa kopii archiwalnych. W poniższych punktach szerzej omówimy każdy z tych obiektów.

#### **Domena strategii**

**Domena strategii** jest grupą klientów o podobnych wymaganiach w zakresie tworzenia kopii zapasowych i archiwizacji danych. Domenę strategii można zastosować dla każdego pracownika w określonym dziale, określonym budynku lub piętrze albo dla wszystkich użytkowników wybranego serwera plików.

Domyślna instalacja TSM zawiera jedną standardową domenę strategii o nazwie *standard*. Domenę strategii *standard* wykorzystamy w przykładach w dalszej części niniejszego rozdziału. Do domeny strategii przypisuje się klientów kopii zapasowych.

#### **Zestaw strategii**

**Zestaw strategii** jest grupą klas zarządzania. Każda domena strategii może zawierać jeden lub kilka zestawów strategii, ale w określonym czasie może być aktywny tylko jeden zestaw strategii w domenie strategii. Zestawy strategii pozwalają na łatwe przełączanie się pomiędzy dostępnymi klasami zarządzania.

#### **Klasa zarządzania**

**Klasa zarządzania** jest kolekcją zawierającą zero, jedną lub dwie grupy kopii. W obrębie zestawu strategii wyznacza się jedną klasę zarządzania jako domyślną. Zazwyczaj klasy zarządzania wykorzystuje się do podziału danych klienta na podstawie ich ważności dla biznesu, częstotliwości zmian oraz konieczności przechowywania danych przez nieograniczony czas. Klasa zarządzania może zawierać co najwyżej jedną grupę kopii zapasowych i co najwyżej jedną grupę kopii archiwalnych.

#### **Grupy kopii zapasowych i grupy kopii archiwalnych**

**Grupa kopiowania** określa wspólne atrybuty, które charakteryzują plik kopii zapasowej lub plik archiwalny:

- **Generowanie** ile kopii każdego pliku należy przechowywać.
- **Miejsce docelowe** jaka pula pamięci zapasowej będzie zawierała kopię zapasową.
- **Termin ważności** kiedy będzie usunięty plik z powodu upływu daty ważności lub terminu przechowywania.

**Grupa kopii zapasowych** zawiera atrybuty decydujące o tym, czy plik, który uległ modyfikacji od ostatniej operacji wykonywania kopii zapasowej, został uwzględniony w następnej kopii zapasowej, ile dni musi upłynąć, zanim plik będzie mógł być ponownie uwzględniony w kopii zapasowej oraz jaki jest sposób postępowania z plikiem, jeśli podczas wykonywania kopii zapasowej jest w użyciu. Dla odmiany **grupa kopii archiwalnych** zawiera atrybuty decydujące o tym, czy plik jest poddawany archiwizacji, jeśli jest używany, czy na serwerze są zapisywane zarchiwizowane kopie plików oraz przez jaki czas serwer przechowuje zarchiwizowane kopie plików. W module TDPO grupy kopii zapasowych są stosowane wyłącznie dla kopii bazy danych Oracle.

## **Klient TSM**

Kliencką część systemu TSM, zawierającą interfejs TSM API, należy zainstalować na wszystkich serwerach, które wymagają użycia serwera TSM do wykonywania kopii zapasowych lub odtwarzania. Instalacja serwera Oracle obejmuje interfejs biblioteki RMAN do systemu TSM: TDPO (ang. *Tivoli Data Protection for Oracle*).

Wykorzystując TDPO, RMAN może archiwizować do systemu TSM następujące obiekty bazy danych:

- ◆ bazy danych,
- ◆ przestrzenie tabel,
- $\bullet$  pliki danych,
- ◆ archiwalne dzienniki powtórzeń,
- ◆ pliki kontrolne.

Dodatkowo można przeprowadzić pełne odtwarzanie bazy danych w czasie, gdy znajduje się ona w trybie offline. Odtwarzanie przestrzeni tabel lub plików danych można przeprowadzić w czasie, gdy baza danych znajduje się zarówno w trybie online, jak i offline.

Na rysunku 8.1 serwer *oc1* jest węzłem klienckim w bazie danych RAC (ang. *Real Application Clusters*) systemu Oracle oraz klientem systemu TSM na serwerze *tsm01*.

## **Centrum administracyjne TSM oraz klient WWW**

Centrum administracyjne jest aplikacją internetową, którą można wykorzystać do centralnej konfiguracji i zarządzania serwerami IBM TSM w wersji 5.3. Centrum administracyjne instaluje się jako komponent IBM ISC (ang. *Integrated Solutions Console*) — w efekcie korzystając z ISC, można zarządzać kilkoma heterogenicznymi systemami i aplikacjami z poziomu wspólnego interfejsu zarządzania.

Na rysunku 8.1 serwer *tsmadmin* jest hostem dla ISC oraz zawiera wtyczkę dla centrum administracyjnego. Administratorzy TSM wykorzystują przeglądarkę WWW na stacji roboczej *winxp07* w celu nawiązania połączenia z ISC na serwerze *tsmadmin*. Ten z kolei wysyła polecenia konsoli i odbiera informacje statusowe z serwera TSM *tsm01*. Używając tej metody, można administrować systemem TSM z poziomu dowolnej przeglądarki mającej połączenie sieciowe z serwerem *tsmadmin*.

## Zadania instalacji systemu TSM

W tej książce nie będziemy dokładnie opisywali czynności instalacyjnych dla wszystkich komponentów TSM. Zamiast tego podamy szczegóły wykonywania tych czynności, które mają związek z menedżerem RMAN w środowisku Oracle.

## **Menedżer pamięci masowej na serwerze w systemie Linux**

Pierwszy krok polega na zainstalowaniu samego systemu TSM. We wszystkich przykładach zamieszczonych w niniejszym rozdziale pokażemy wykonywanie operacji instalacyjnych na serwerze linuksowym — w naszym środowisku testowym zainstalujemy system TSM na serwerze *tsm01*. Zadania instalacyjne przebiegają jednak podobnie we wszystkich odmianach systemu Unix, a także na platformach Microsoft Windows Server. W celu uruchomienia instalatora w systemie Linux należy zamontować instalacyjną płytę CD i uruchomić poniższe polecenie:

/install\_server

Instalacja składa się z wielu operacji typowych dla instalacji programów — akceptacja umowy licencyjnej, wybór języka oraz jednego bądź kilku pakietów do zainstalowania. Podstawowe pakiety, jakie należy zainstalować, to *TIVsm-server-5.3.0-0* z oprogramowaniem serwera oraz *TIVsm-license-5.3.0-0* — pakiet zarządzający licencjami serwera. Wybrane pakiety są instalowane podczas wstępnej sesji instalacji. Inne opcje zawierają sterowniki SCSI oraz pliki pomocy wiersza poleceń w różnych językach. Po zakończeniu instalacji pakietów należy wybrać opcję *Q*, co spowoduje zakończenie pracy instalatora. Wymienione pakiety można również zainstalować ręcznie z płyty instalacyjnej CD za pomocą menedżera instalacji pakietów RPM (ang. *Red Hat Package Manager*).

Domyślna lokalizacja plików serwera dla systemu Linux to */opt/tivoli/tsm*. W celu uruchomienia serwera należy wywołać skrypt wykonywalny */opt/tivoli/tsm/server/bin/dsmserv*. Skrypt ten można wykorzystywać do uruchamiania, zatrzymywania bądź restartowania serwera w miarę potrzeb. W systemie Linux można skorzystać ze skryptu *dsmserv.rc* znajdującego się w tym samym katalogu co skrypt *dsmserv*. Należy skopiować go do katalogu */etc/init.d*, co umożliwi automatyczne uruchomienie systemu TSM natychmiast po załadowaniu serwera Linux oraz automatyczne jego zamknięcie w momencie zamknięcia serwera Linux. Jeśli używamy interaktywnej konsoli, polecenie halt zatrzymuje serwer i powoduje wyjście z konsoli.

Z poziomu interfejsu wiersza poleceń można zarządzać wieloma zadaniami administracyjnymi, ale jak się przekonamy później, Centrum administracyjne ułatwia pracę administratora, ponieważ pozwala używać interfejsu GUI do generowania większości poleceń konsoli TSM.

Program wykonywalny serwera oraz pliki konfiguracyjne wymagają około 78 MB miejsca w systemie plików zawierającym katalog */opt/tivoli/tsm*.

### **Konsola ISC**

Następny krok polega na zainstalowaniu konsoli ISC (ang. *IBM Integrated Solutions Console*). ISC jest środowiskiem modularnym, które można wykorzystać do monitorowania aplikacji korzystających z interfejsu ISC i do zarządzania nimi. W naszym środowisku testowym środowisko ISC zainstalujemy na serwerze *tsmadmin*.

W celu zainstalowania konsoli ISC należy uruchomić instalator za pomocą skryptu *setupISC* na instalacyjnej płycie CD. Instalator wykorzystuje katalog */opt/IBM/ISC* do zainstalowania plików wykonywalnych. Po zainstalowaniu można korzystać z konsoli, choć do momentu zainstalowania Centrum administracyjnego (czym zajmiemy się w następnym punkcie) nie jest ona zbyt użyteczna.

Kompletna instalacja konsoli ISC wymaga około 470 MB miejsca na dysku. Do instalacji potrzeba 9822 MB tymczasowej przestrzeni na dysku. Pod koniec procesu instalacji ISC instalator tworzy użytkownika o identyfikatorze *iscadmin* i wyświetla pytanie o hasło. Należy pamiętać, że jest to konto użytkownika i hasło dla konsoli administracyjnej, a nie dla samego systemu TSM. Połączenie z systemem TSM z konsoli ISC i Centrum administracyjnego skonfigurujemy w dalszej części tego rozdziału.

Po zakończeniu instalacji system ISC jest dostępny z dowolnej przeglądarki działającej w sieci z następującego adresu URL: *http//tsmadmin:8421/ibm/console*.

W przypadku serwerów obsługujących bezpieczne połączenia za pomocą protokołu HTTPS należy użyć portu 8422.

## **Administracja menedżerem pamięci masowej**

Na serwerze *tsmadmin*, na którym właśnie zainstalowaliśmy ISC, zainstalujemy teraz Centrum administracyjne. Z płyty CD Centrum administracyjnego należy uruchomić skrypt *startInstall.sh*. Instalator automatycznie wybierze plik wykonywalny odpowiedni dla naszego środowiska.

Uwaga

W przypadku instalacji Centrum administracyjnego na serwerze z systemem Windows należy użyć skryptu *setupAC.exe* zamiast *startInstall.sh*.

Po zakończeniu procesu instalacji należy otworzyć stronę *http://tsmadmin:8421/ibm/console*. Wyświetli się strona WWW (rysunek 8.3) zawierająca łącza nawigacyjne z lewej strony funkcji TSM. Instalacja Centrum administracyjnego wymaga około 181 MB miejsca na dysku.

Aby uruchomić Centrum administracyjne w systemie Linux, należy przejść do katalogu */opt/IBM/* ´*ISC/PortalServer/bin* i uruchomić następujące polecenie:

/startISC.sh ISC Portal <*administrator*> <*hasło administratora*>

gdzie <*administrator*> oznacza konto administratora. Jak pamiętamy z wcześniejszej części tego rozdziału, domyślne konto administratora utworzone podczas instalacji to *iscadmin*. Do zatrzymywania Centrum administracyjnego służy skrypt *stopISC.sh*.

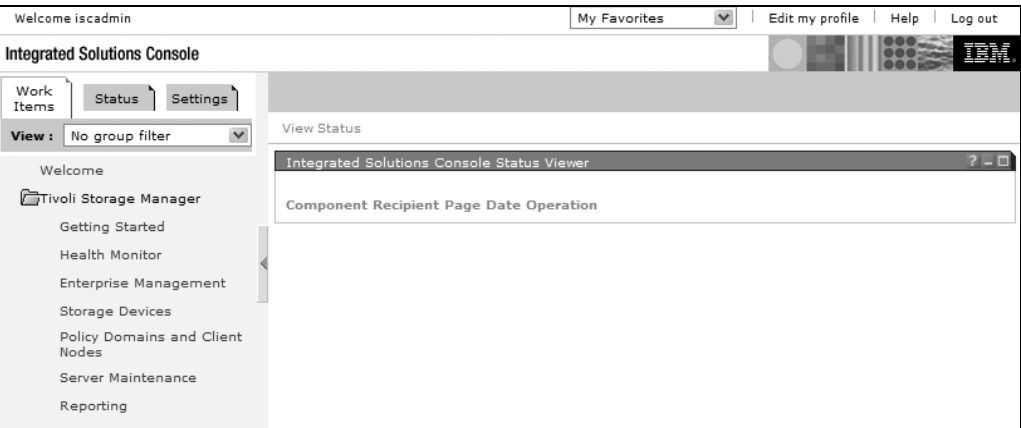

**Rysunek 8.3.** *Konsola ISC z zainstalowanym Centrum administracyjnym*

W przypadku instalacji konsoli ISC na serwerze Microsoft Windows skrypt uruchamiający i zatrzymujący konsolę to odpowiednio *startISC.bat* i *stopISC.bat*.

### **TSM dla baz danych**

Czwarta płyta CD służąca do instalacji środowiska TSM zawiera pliki wykonywalne i biblioteki dla modułu TDPO. Jest to moduł API, a także zbiór funkcji bibliotecznych. Pozwalają one w prosty sposób korzystać z menedżera RMAN przy tworzeniu kopii zapasowych na serwerze TSM, tak jakby miejscem docelowym kopii zapasowej miał być lokalny dysk lub napęd taśmowy. W przykładach, które zademonstrujemy poniżej, zainstalujemy moduł TDPO na serwerze Oracle *oc1* (patrz rysunek 8.1).

W celu zainstalowania modułu TDPO na serwerze Oracle potrzebna jest instalacja następujących pakietów RPM:

- *TIVguid.i386.rpm*. Tworzy globalny, unikatowy identyfikator (GUID), który w niepowtarzalny sposób wyróżnia wybrany serwer od innych serwerów korzystających z modułu TSM.
- *TIVsm-API.i386.rpm*. Instaluje biblioteki interfejsu programowania aplikacji (API) w celu obsługi TDPO lub innych aplikacji korzystających z systemu TSM w sposób programowy.
- *TDP-Oracle.i386.rpm*. Zawiera biblioteki i definicje łączy używane przez menedżer RMAN systemu Oracle do nawiązywania połączeń z TSM.

Oto komunikaty wyświetlane podczas instalacji modułu TDP-Oracle:

```
[root@ocl DPO]# rpm -i TDP-Oracle.i386.rpm
Post Installation of IBM Tivoli Storage Manager for Databases - Oracle.
Checking Tivoli Signature File.
Checking Tivoli Signature File.
Creating symbolic links
created link /opt/tivoli/tsm/client/oracle/bin/libobk.so
    /usr/lib/libobk.so
created link: /opt/tivoli/tsm/client/oracle/bin/tdpoconf /usr/bin/tdpoconf
```
Post Installation of IBM Tivoli Storage Manager for Databases - Oracle Complete. Be sure to set up the system configuration file before starting the client! [root@oc1 DPO]#

Konfigurację modułu TDPO wykonamy poprzez edycję systemowego pliku konfiguracyjnego na tym serwerze, co zostało opisane w punkcie "Konfiguracja modułu TDPO" w dalszej części tego rozdziału.

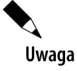

Wartość identyfikatora GUID w systemie Linux jest zapisana w pliku */opt/tivoli/guid*.

## Konfiguracja

Po zainstalowaniu wszystkich komponentów oprogramowania należy połączyć konsolę ISC ze wszystkimi systemami TSM i skonfigurować pamięć masową. W tym przypadku mamy tylko jednego klienta kopii zapasowej i jeden serwer TSM. Ponadto należy przeprowadzić wstępne czynności konfiguracyjne modułu TDPO, obejmujące testowanie połączenia pomiędzy RMAN i TSM.

Jedno z zadań konfiguracyjnych polega na edycji wybranych plików: *dsm.sys*, *dsm.opt* i *tdpo.opt* w systemie Linux. W systemie Windows nie występuje plik konfiguracyjny *dsm.sys*.

### **Tworzenie konta administratora TSM**

Przed utworzeniem połączenia z serwerem TSM z konsoli ISC należy utworzyć konto administratora na serwerze TSM z uprawnieniami adekwatnymi do zadań, jakie administrator będzie wykonywał na serwerze TSM. W poniższym przykładzie nawiążemy połączenie z konsolą TSM na serwerze *tsm01* i utworzymy konto administratora *rjb* z hasłem *dba*, a następnie nadamy temu kontu uprawnienia systemowe:

```
TSM:SERVER1> register admin rjb dba passexp=120
ANR2017I Administrator SERVER_CONSOLE issued command:
     REGISTER ADMIN rjb ?***? passexp=120
ANR2068I Administrator RJB registered.
TSM:SERVER1> grant authority rjb classes=system
ANR2017I Administrator SERVER_CONSOLE issued command:
     GRANT AUTHORITY rjb classes=system
ANR2076I System privilege granted to administrator RJB.
TSM:SERVER1>
```
Utworzenie grup pamięci masowych na serwerze TSM wymaga posiadania uprawnień systemowych.

## **Rejestracja klienta TSM**

Następnym krokiem jest zarejestrowanie klienta *oc1* na serwerze TSM:

```
TSM:SERVER1> reg node oc1 oracle orabakpw maxnummp=2 passexp=0
ANR2017I Administrator SERVER_CONSOLE issued command:
    REGISTER NODE ocl oracle ?***? maxnummp=2 passexp=0
AKR2060I Node OC1 ORACLE registered in policy domain STANDARD.
ANR2099I Administrative userid OC1_ORACLE defined
     for OWNER access to node OC1.
TSM:SERVER1>
```
Zwróćmy uwagę na ustawienie maxnummp=2. Określa ono maksymalną liczbę równoległych sesji, jakie może wykorzystać klient podczas wykonywania kopii zapasowej na taśmie. Pomimo że w tych przykładach do tworzenia kopii zapasowych używamy napędów dyskowych, warto zdefiniować współbieżność wymaganą podczas wykonywania kopii zapasowych na taśmie.

W wyniku rejestracji węzła klienckiego tworzy się również konto administratora, które można wykorzystać w celu nawiązania połączenia z serwerem TSM. Jednak tworzenie indywidualnych kont na serwerze dla każdego administratora (na przykład konta *rjb*, które utworzyliśmy wcześniej) daje większą kontrolę nad uprawnieniami nadawanymi każdemu z administratorów, a także dokładniejsze informacje audytowe w czasie, kiedy administrator modyfikuje konfigurację serwera TSM. W przykładach zamieszczonych w tym rozdziale moduł TDPO wykorzysta węzeł o nazwie *oc1\_oracle* w celu nawiązania połączenia z serwerem TSM.

## **Dodawanie serwera do konsoli ISC**

Teraz, kiedy zarejestrowaliśmy węzeł kliencki na serwerze TSM oraz utworzyliśmy konto administratora, możemy uzyskać dostęp do serwera TSM z Centrum administracyjnego TSM konsoli ISC. Po przeprowadzeniu uwierzytelniania na konsoli ISC należy kliknąć łącze *Server Maintenance* (pokazane wcześniej na rysunku 8.3). Następnie z rozwijanego menu należy wybrać polecenie *Add Server Connection*, po czym kliknąć *Go*. Stronę *Maintenance Script* pokazano na rysunku 8.4. Właśnie na niej można wprowadzić parametry połączenia z serwerem TSM.

Jeśli serwera TSM nie skonfigurowano inaczej, domyślnie nasłuchiwanie odbywa się na porcie 1500. Aby utworzyć połączenie z serwerem, należy kliknąć *OK*. Za pośrednictwem interfejsu Centrum administracyjnego TSM można teraz zobaczyć serwer TSM *SERVER1* (rysunek 8.5).

## **Dodawanie urządzenia pamięci masowej**

W domyślnej instalacji systemu TSM zdefiniowane są trzy pule pamięci masowej (ARCHIVEPOOL, BACKUPPOOL i SPACEMGPOOL). Żadna z nich nie jest wystarczająco duża, aby mogła zmieścić kopie zapasowe Oracle RMAN! Z tego względu w tym punkcie utworzymy pulę pamięci masowej, używając czterech urządzeń dyskowych zestawionych wcześniej w tabeli 8.2. Łączny rozmiar puli pamięci masowej o nazwie *OraclePool* wykorzystującej cztery urządzenia wyniesie 14 GB.

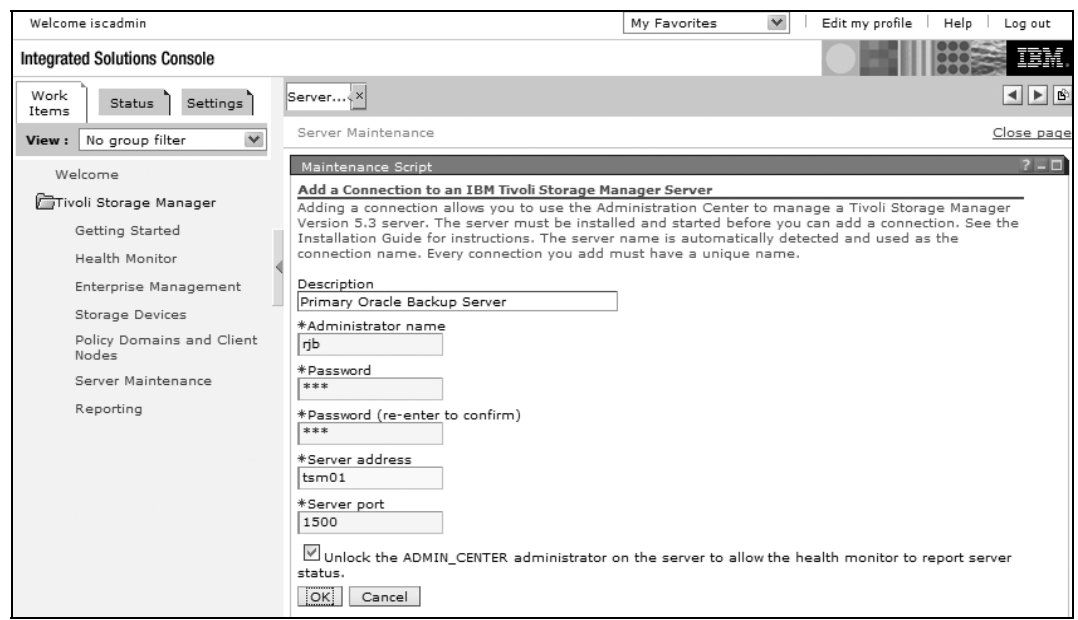

**Rysunek 8.4.** *Definiowanie połączenia z serwerem TSM*

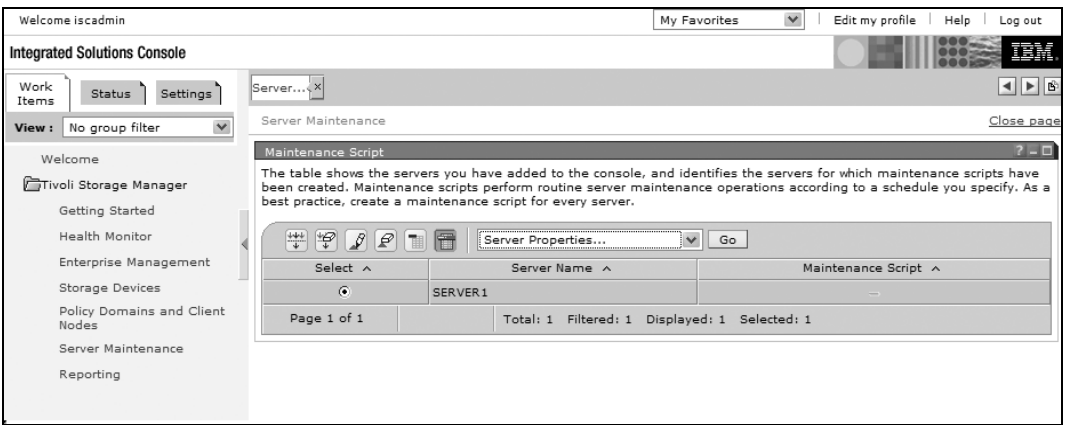

**Rysunek 8.5.** *Serwer TSM SERVER1 zdefiniowany w Centrum administracyjnym TSM*

Aby utworzyć nową pulę pamięci masowej i dodać do niej urządzenia, należy kliknąć łącze *Storage Devices*, pokazane na rysunku 8.5, i z rozwijanego menu wybrać polecenie *Add a Storage Device* dla serwera *SERVER1*. Na stronie *Select a Device Type*, pokazanej na rysunku 8.6, tworzymy nowe urządzenie pamięci masowej. Urządzenie to dodamy do puli pamięci masowej w kolejnym kroku.

Po kliknięciu przycisku *Next* wyświetla się strona *Add Disk Volume* pokazana na rysunku 8.7. Na tej stronie można utworzyć wolumin dyskowy (w rzeczywistości jest to plik systemu operacyjnego) na urządzeniu pamięci masowej, o którym pisaliśmy w poprzednim kroku.

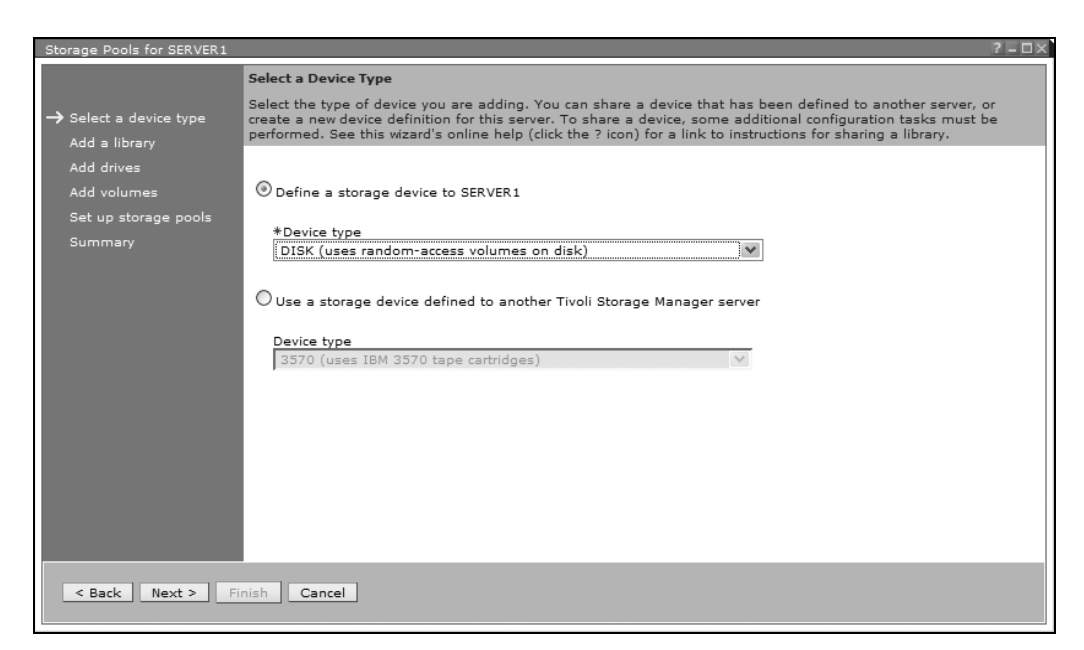

**Rysunek 8.6.** *Dodawanie urządzenia dyskowego do puli pamięci masowej*

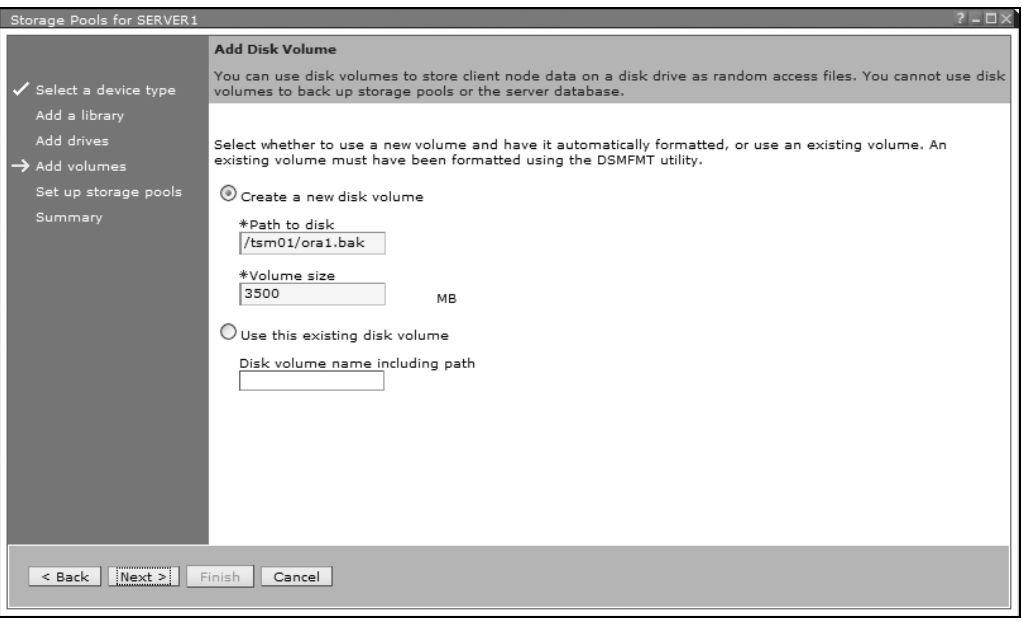

**Rysunek 8.7.** *Tworzenie woluminu dyskowego na urządzeniu dyskowym*

Nazwę tego pliku dyskowego należy wybrać w taki sposób, aby ułatwiała ona stwierdzenie, że plik ten należy do puli pamięci masowej TSM. Po utworzeniu woluminu dyskowego należy kliknąć *Next*. Spowoduje to otwarcie strony *Add Disk Volume to a Storage Pool*, którą pokazano na rysunku 8.8. Na stronie tej można utworzyć pulę pamięci masowej *OraclePool* i dodać wolumin dyskowy do puli pamięci masowej.

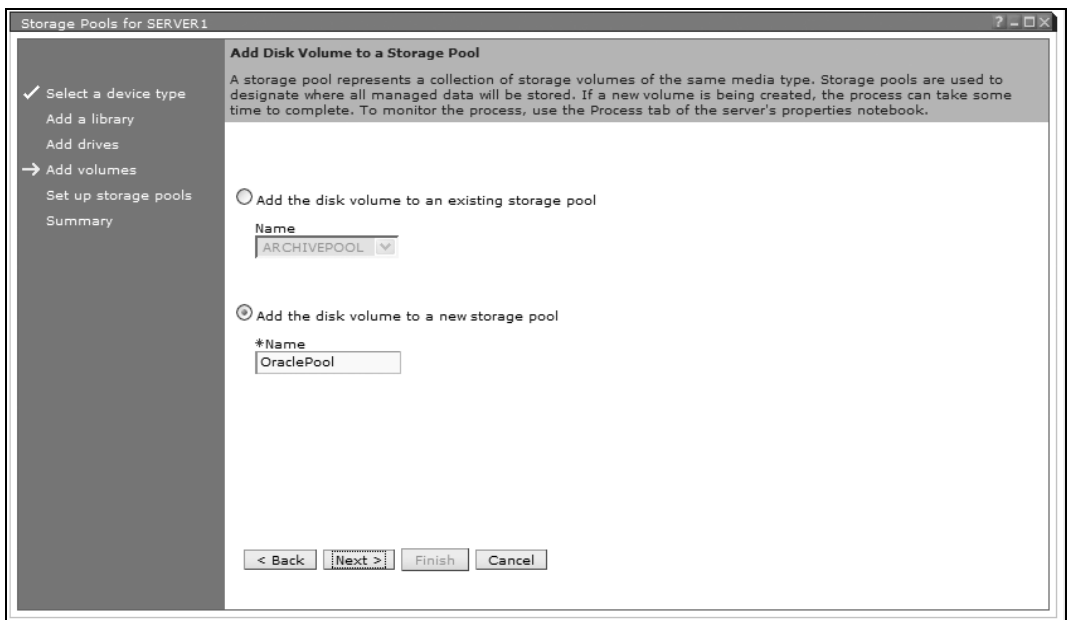

**Rysunek 8.8.** *Tworzenie puli pamięci masowej i dodawanie woluminu dyskowego*

Na stronie pokazanej na rysunku 8.8 należy wykonać te same czynności dla pozostałych trzech urządzeń dyskowych. Należy jednak dodać trzy pozostałe urządzenia dyskowe do istniejącej puli pamięci masowej *OraclePool*, zamiast tworzyć nową. Po dodaniu wszystkich czterech urządzeń dyskowych do puli pamięci masowej można zauważyć nową pulę pamięci masowej o rozmiarze 14 GB (patrz rysunek 8.9).

| $\frac{1}{1+\epsilon}$<br>$\overline{\mathcal{L}}$<br>音<br>$\mathscr{L}$<br> P <br>$\checkmark$<br>围<br>--- Select Action ---<br>Go |                  |                   |                           |                    |        |  |  |
|----------------------------------------------------------------------------------------------------|------------------|-------------------|---------------------------|--------------------|--------|--|--|
| Select A                                                                                                    | Name A           | Device Class A    | Estimated Capacity (MB) ^ | Percent Utilized A | Next A |  |  |
| $\circ$                                                                                                    | e<br>ARCHIVEPOOL | e,<br><b>DISK</b> | 5.0 M                     | 0.1                |        |  |  |
| $\circ$                                                                                                    | E<br>BACKUPPOOL  | B,<br><b>DISK</b> | 10.0 M                    | 0.0                |        |  |  |
| $\circ$                                                                                                    | E<br>ORACLEPOOL  | e,<br><b>DISK</b> | 14 G                      | 0.0                |        |  |  |
| $\bigcirc$                                                                                                    | E<br>SPACEMGPOOL | r,<br><b>DISK</b> | 0.0 M                     | 0.0                |        |  |  |

**Rysunek 8.9.** *Wyświetlanie pul pamięci masowej wraz z ich rozmiarami*

Kliknięcie łącza puli pamięci masowej *ORACLEPOOL*, pokazanego na rysunku 8.9, powoduje wyświetlenie woluminów pamięci masowej, tak jak pokazano na rysunku 8.10.

Ostatnią czynnością związaną z konfiguracją puli pamięci masowej jest przypisanie kopii zapasowych klienta do nowej puli pamięci masowej. Domyślnie wszystkie klienty należą do klasy zarządzania *STANDARD*, która domyślnie wykorzystuje pulę pamięci masowej *BACKUPPOOL*.

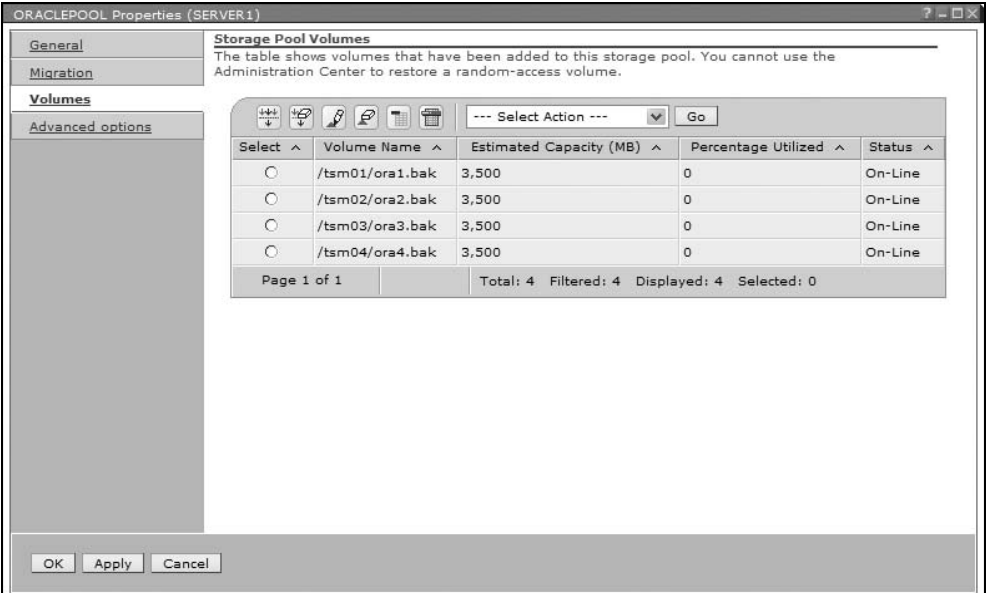

**Rysunek 8.10.** *Wyświetlanie woluminów puli pamięci masowej*

Aby zmienić pulę pamięci masowej używaną przez klasę zarządzania *STANDARD*, można skorzystać z łącza *Policy Domains and Client Nodes* (rysunek 8.5). Ustawienia pozwalające na modyfikację klasy zarządzania *STANDARD* w taki sposób, by korzystała z puli pamięci masowej *ORACLEPOOL*, pokazano na rysunku 8.11.

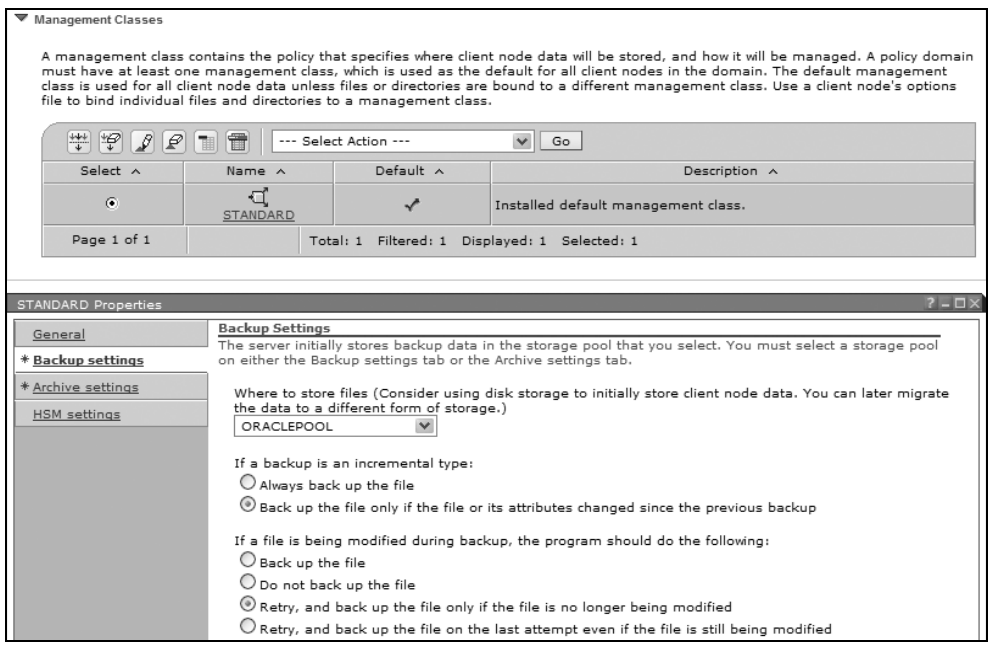

**Rysunek 8.11.** *Zmiana puli pamięci masowej klasy zarządzania*

## **Konfiguracja modułu TDPO**

Ostatni zbiór zadań konfiguracyjnych polega na nawiązaniu połączenia bazy danych Oracle na serwerze *oc1* z serwerem TSM *tsm01*. Aby to zrobić, należy:

- **1.** Zdefiniować opcje TDPO w pliku konfiguracyjnym *tdpo.opt*.
- **2.** Utworzyć plik *dsm.opt*.
- **3.** Utworzyć plik *dsm.sys*.
- **4.** Zarejestrować węzeł TDPO z serwerem TSM i zdefiniować inne atrybuty strategii.
- **5.** Skonfigurować opcje grup kopii TSM.
- **6.** Wygenerować plik haseł dla serwera TSM.
- **7.** Utworzyć dowiązania symboliczne w katalogu bibliotecznym systemu Oracle.
- **8.** Przetestować łącze z TDPO.

#### **Definiowanie opcji TDPO**

W węźle klienckim *oc1* systemu Oracle zmieniamy katalog na */opt/tivoli/tsm/client/oracle/bin* i kopiujemy plik *tdpo.opt.smp* (przykładowy plik) do pliku *tdpo.opt*. Plik *tdpo.opt*, jak można się spodziewać, definiuje opcje specyficzne dla modułu TDPO, na przykład sposób połączenia modułu TDPO z serwerem TSM. Należy usunąć komentarz z wiersza rozpoczynającego się od TDPO\_NODE i zastąpić ciąg <hostname> nazwą węzła klienckiego TSM, zdefiniowanego wcześniej w tym rozdziale (*oc1\_oracle*). Ponadto, jeśli zainstalowano moduł TDPO w katalogu innym niż lokalizacja domyślna, należy usunąć komentarz z wierszy rozpoczynających się od DSMI\_ORC\_ONFIG oraz DSMI\_LOG. W tym momencie plik *tdpo.opt* powinien przyjąć następującą postać:

```
************************************************************
* IBM Tivoli Storage Manager for Databases
* Data Protection for Oracle
*
* Sample tdpo.opt for the Linux86 Data Protection for Oracle
************************************************************
*DSMI_ORC_CONFIG /opt/tivoli/tsm/client/oracle/bin/dsm.opt
*DSMI_LOG /opt/tivoli/tsm/client/oracle/bin
*TDPO_FS /adsmorc
TDPO_NODE oc1_oracle
*TDPO_OWNER <username>
*TDPO_PSWDPATH /opt/tivoli/tsm/client/oracle/bin
*TDPO_DATE_FMT 1
*TDPO_NUM_FMT 1
*TDPO_TIME_FMT 1
*TDPO_MGMT_CLASS_2 mgmtclass2
*TDPO_MGMT_CLASS_3 mgmtclass3
*TDPO_MGMT_CLASS_4 mgmtclass4
```
#### **Utworzenie pliku dsm.sys**

Plik *dsm.sys* definiuje sposób nawiązywania połączenia z każdym z serwerów TSM. Dla każdego określa numer portu, adres TCP/IP itp. Należy skopiować plik */opt/tivoli/tsm/client/api/* ´*bin/dsm.sys.smp* do pliku */op/tivoli/tsm/client/oracle/bin/dsm.sys* i zmienić wartości tak jak pokazano poniżej:

```
***********************************************************
* Tivoli Storage Manager
*
* Sample Client System Options file for UNIX (dsm.sys.smp)
***********************************************************
*This file contains the minimum options required to get started
*using TSM. Copy dsm.sys.smp to dsm.sys. In the dsm.sys file,
*enter the appropriate values for each option listed below and
*remove the leading asterisk (*) for each one.
* If your client node communicates with multiple TSM servers, be
* sure to add a stanza, beginning with the SERVERNAME option, for
* each additional server.
*****************************************************************
SErvername SERVER1
COMMmethod TCPip
```
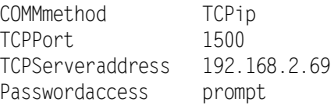

Adres IP serwera *tsm01* to 192.168.2.69. W celu uniknięcia konieczności ręcznego wprowadzania hasła dla każdej kopii zapasowej w dalszej części tego rozdziału skorzystamy z narzędzia *tdpoconf*. Za jego pomocą stworzymy plik haseł, który będzie wykorzystywany przez moduł TDPO do uwierzytelniania na serwerze TSM.

#### **Utworzenie pliku dsm.opt**

Plik *dsm.opt* definiuje nazwę serwera TSM, która będzie wykorzystana do wykonywania kopii zapasowych dla tego węzła. W katalogu */opt/tivoli/tsm/client/oracle/bin* należy utworzyć plik zawierający jeden wiersz zamieszczony poniżej:

```
SERVERNAME SERVER1
```
#### **Rejestracja węzła TDPO w systemie TSM**

We wcześniejszej części tego rozdziału zarejestrowaliśmy serwer Oracle w systemie TSM, wykorzystując następujące polecenia na konsoli TSM:

```
reg node oc1_oracle orabakpw maxnummp=2 paseexp=0
```
Aby umożliwić zarządzenie czasem przechowywania kopii zapasowych na serwerze za pomocą ustawień archiwizacji i terminu ważności katalogu RMAN, należy zaktualizować konfigurację węzła *oc1\_oracle* w węźle TSM, używając następującego polecenia konsoli:

```
update node oc1_oracle backdelete=yes
```
#### **Konfiguracja opcji grup kopii TSM**

Ponieważ RMAN tworzy różne nazwy plików kopii zapasowych dla każdej kopii zapasowej, którą tworzy, wszystkie obiekty kopii zapasowych zapisane w puli pamięci masowej TSM mają unikatowe nazwy plików i dlatego nigdy nie utracą ważności. W rezultacie trzeba ustawić atrybut grupy kopii verdeleted na wartość 0. Dzięki temu moduł TDPO będzie mógł usunąć niepotrzebne obiekty kopii zapasowych z puli pamięci masowej TSM w chwili, kiedy polecenie menedżera RMAN lub zestawu strategii ustawi obiekt kopii zapasowej w stan nieaktywny lub przeterminowany. Parametr verdeleted określa maksymalną liczbę wersji kopii zapasowej, które należy utrzymywać w odniesieniu do plików usuniętych z klienta. Z tego względu ustawienie tego parametru na 0 zapewnia, że przeterminowane pliki kopii zapasowej na serwerze TSM zostaną usunięte przy następnej operacji sprawdzania terminu ważności.

W poniższym przykładzie użyto domyślnej grupy kopii dla kopii zapasowych TDPO. W związku z tym opcję verdeleted należy ustawić w następujący sposób:

```
TSM:SERVER1> update copygroup standard standard standard verdeleted=0
ANR2017I Administrator SERVER_CONSOLE issued command:
     UPDATE COPYGROUP standard standard standard verdeleted=0
ANR1532I Backup copy group STANDARD updated in policy domain
     STANDARD, set STANDARD, management class STANDARD.
TSM:SERVER1>
```
#### **Generowanie pliku haseł TDPO**

Aby uniknąć konieczności interaktywnego wprowadzania hasła dla każdej kopii zapasowej RMAN wykonywanej na serwerze TSM, należy skorzystać z narzędzia *tdpoconf* w następujący sposób:

```
[root@oc1 bin]# tdpoconf password
```

```
IBM Tivoli Storage Manager for Databases:
Data Protection for Oracle
Version 5, Release 2, Level 0.0
(C) Copyright IBM Corporation 1997, 2003. All rights reserved.
**********************************************************
* IBM Tivoli Storage Manager for Databases Utility *
* Password file initialization/update proqram *
      ROOT privilege needed to update value
**********************************************************
Please enter current password:
Please enter new password:
Please reenter new password for verification;
ANU0260I Password successfully changed.
[root@oc1 bin]#
```
Narzędzie tdpoconf tworzy lub aktualizuje zaszyfrowany plik haseł */opt/tivoli/tsm/client/oracle/* ´*bin/TDPO.oc1\_oracle*.

#### **Tworzenie dowiązań symbolicznych**

Oprócz dowiązań symbolicznych utworzonych podczas instalacji pakietu *TDP-Oracle.i386.rpm*, należy stworzyć dowiązanie symboliczne z funkcjami bibliotecznymi TSM w domyślnym katalogu bibliotecznym systemu Oracle w następujący sposób:

```
ln /opt/Tivoli/tsm/client/oracle/bin/libobk.so
     $ORACLE_HOME/lib/libobk.so
```
Narzędzie RPM nie ma możliwości uzyskania informacji o lokalizacji plików wykonywalnych i bibliotek systemu Oracle. Z tego powodu powyższe dowiązanie należy zdefiniować ręcznie.

#### **Testowanie łącza z TDPO**

Aby uzyskać pewność możliwości ustanowienia połączenia z serwerem TSM, można skorzystać z narzędzia *sbttest*. Narzędzie *sbttest* jest zapisane w katalogu *<\$ORACLE\_HOME>/bin*. Aby uruchomić program *sbttest*, należy ustawić zmienną środowiskową TDPO\_OPTFILE w taki sposób, by wskazywała na utworzony wcześniej plik konfiguracyjny *tdpo.opt*. Następnie należy uruchomić polecenie sbttest test, tak jak pokazano poniżej:

```
[oracle@oc1 bin]$ export
    TDPO_OPTFILE=/opt/tivoli/tsm/client/oracle/bin/tdpo.opt
[oracle@oc1 bin]$ sbttest test
The sbt function pointers are loaded from libobk.so library.
-- sbtinit succeeded
Return code -1 from sbtinit, bsercoer = 0, bsercerrno = 0Message 0 not found; product=RDBMS; facility=SBT
[oracle@oc1 bin]$
```
Komunikat -- sbtinit succeeded oraz kod powrotu polecenia –1 oznaczają, że wykonanie testu zakończyło się pomyślnie.

# Wykonywanie kopii zapasowych RMAN z wykorzystaniem modułu TDPO

Teraz, kiedy konfiguracja TDPO jest zakończona, możemy wykonać pierwszą kopię zapasową za pomocą menedżera RMAN. W sesji menedżera RMAN skorzystamy z polecenia allocate channel w celu zdefiniowania lokalizacji kopii zapasowej. Pomimo że typ kanału to zawsze sbt\_tape, rzeczywistym urządzeniem kopii zapasowej na serwerze TSM może być dysk, zapisywalna płyta DVD lub fizyczny napęd taśm. Z punktu widzenia menedżera RMAN nie ma znaczenia, na jakim fizycznym urządzeniu będzie zapisana kopia zapasowa, o ile będzie istniała możliwość odtworzenia bazy danych w przypadku awarii!

W naszym pierwszym przykładzie utworzymy na serwerze TSM kopię zapasową przestrzeni tabel USERS.

```
[oracle@oc1 ~]$ rman target /
Menedżer przywracania; Release 10.2.0.1.0 - Production on So Lip 22 21:24:03 2006
Copyright (c) 1982, 2005, Oracle. All rights reserved.
połączenie z docelową bazą danych: RAC (DBID=2170964680)
RMAN> run
2> { allocate channel tdpo type 'sbt_tape' parms
3> 'ENV=(TDPO_OPTFILE=
4> /opt/tivoli/tsm/client/oracle/bin/tdpo.opt)';
5> backup tablespace users;
6> release channel tdpo;
7> }
używanie pliku sterującego docelowej bazy danych zamiast katalogu przywracania
przydzielono kanał: tdpo
kanał tdpo: sid=293 instancja=rac1 typ urz.=SBT_TAPE
kanał tdpo: Tivoli Data Protection for
     Oracle: version 5.2.0.0
Rozpoczęcie backup o 22-LIP-06
kanał tdpo: rozpoczęcie tworzenia pełnego zestawu zapasowych kopii pliku danych
kanał tdpo: określanie plików danych w kopii zapasowej
wejściowy plik danych fno=00004
     nazwa=+DATA/rac/datafile/users.259.582982545
kanał tdpo: rozpoczęcie fragmentu 1 przy 22-LIP-06
kanał tdpo: zakończenie fragmentu 1 przy 22-LIP-06
uchwyt fragmentu=02horjvc 1 1 znacznik=TAG20060722T212604
     comment=API Version 2.0,MMS Version 5.2.0.0
kanał tdpo: ukończono zestaw kopii zapasowych, upływ czasu: 00:00:03
Zakończono backup o 22-LIP-06
zwolniono kanał: tdpo
RMAN>
```
Jedyne, co trzeba zrobić dodatkowo, aby utworzyć kopię zapasową na serwerze TSM, jest określenie lokalizacji pliku opcji modułu TDPO za pomocą parametru env menedżera RMAN. W drugim przykładzie utworzymy kopię zapasową całej bazy danych:

```
RMAN> run
2> { allocate channel tdpo type 'sbt_tape' parms
3> 'ENV=(TDPO_OPTPILE=
4> /opt/tivoli/tsm/client/oracle/bin/tdpo.opt)';
5> backup database;
6> release channel tdpo;
7> }
przydzielono kanał: tddpo
kanał tdpo: sid=293 instancja=racl typ urz.=SBT_TAPE
kanał tdpo: Tivoli Data Protection for Oracle: version 5.2.0.0
Rozpoczęcie backup o 22-LIP-06
kanał tdpo: rozpoczęcie tworzenia pełnego zestawu zapasowych kopii pliku danych
kanał tdpo: określanie plików danych w kopii zapasowej
wejściowy plik danych fno=00003 nazwa=+DATA/rac/datafile/sysaux.257.582982545
wejściowy plik danych fno=00001 nazwa=+DATA/rac/dataflie/system.256.582982545
wejściowy plik danych fno=00002 nazwa=+DATA/rac/datafile/undotbsl.258.582982545
```

```
wejściowy plik danych fno=00005 nazwa=+DATA/rac/datafile/example.264.582982703
wejściowy plik danych fno=00006 nazwa=+DATA/rac/datafile/undotbs2.265.582982943
wejściowy plik danych fno=00007 nazwa=+DATA/rac/datafile/undotbs3.266.582983003
wejściowy plik danych fno=00004 nazwa=+DATA/rac/datafile/users.259.582982545
kanał tdpo: rozpoczęcie fragmentu 1 przy 22-LIP-06
kanał tdpo: zakończenie fragmentu 1 przy 22-LIP-06
uchwyt fragmentu=03hork9s_1_1 znacznik=TAG20060722T213140 comment=API
     Version 2.0,MMS Version 5.2.0.0
kanał tdpo: ukończono zestaw kopii zapasowych, upływ czasu: 00:03:26
kanał tdpo: rozpoczęcie tworzenia pełnego zestawu zapasowych kopii pliku danych
kanał tdpo: określanie plików danych w kopii zapasowej
umieszczanie bieżącego pliku sterującego w kopii zapasowej
umieszczanie bieżącego SPFILE w kopii zapasowej
kanał tdpo: rozpoczęcie fragmentu 1 przy 22-LIP-06
kanał tdpo: zakończenie fragmentu 1 przy 22-LIP-06
uchwyt fragmentu=04horkga_1_1 znacznik=TAG20060722T213140 comment=API
     Version 2.0,MMS Version 5.2.0.0
kanał tdpo: ukończono zestaw kopii zapasowych, upływ czasu: 00:00;06
Zakończono backup o 22-LIP-06
zwolniono kanał:tdpo
```
RMAN>

Zwróćmy uwagę, że nie trzeba określać miejsca docelowego kopii zapasowej lub planowanego urządzenia dyskowego do wykorzystania. System TSM automatycznie umieści pliki kopii zapasowej w jednym lub kilku woluminach puli pamięci masowej.

Dzięki skierowaniu zapytania do katalogu RMAN można uzyskać informacje o obu kopiach zapasowych, które utworzyliśmy przed chwilą:

```
RMAN> list backup;
używanie pliku sterującego docelowej bazy danych zamiast katalogu przywracania
Lista zestawów kopii zapasowych
===============================
BS Klucz Typ LV Rozmiar Urządz. Typ Upływ czasu Czas ukończ.
--------- ------ -- ---------- ----------- ------------ -------------
1 Pełna 2.00M SBT_TAPE 00:00:02 22-LIP-06
          BP Klucz: 1 Stan: AVAILABLE Skompresowano: NIE Znacznik:
                                              TAG20060722T212604
          Uchwyt: 02horjvc_1_1 Nośnik:
Lista plików danych w zestawie kopii zapasowych 1
Plik LV Typ Ckp SCN Czas Ckp Nazwa
        ---- -- ----- ---------- --------- ------
4 Pełna 8772169 22-LIP-06
                     +DATA/rac/datafile/users.259.582982545
BS Klucz Typ LV Rozmiar Urządz. Typ Upływ czasu Czas ukończ.
--------- ------ -- ---------- ----------- ------------ -------------
2 Pełna 1.24G SBT_TAPE 00:03:24 22-LIP-06
          BP Klucz: 2 Stan: AVAILABLE Skompresowano: NIE Znacznik:
                                             TAG20060722T213140
          Uchwyt: 03hork9s_1_1 Nośnik:
Lista plików danych w zestawie kopii zapasowych 1
Plik LV Typ Ckp SCN Czas Ckp Nazwa
---- -- ----- ---------- --------- ------
```
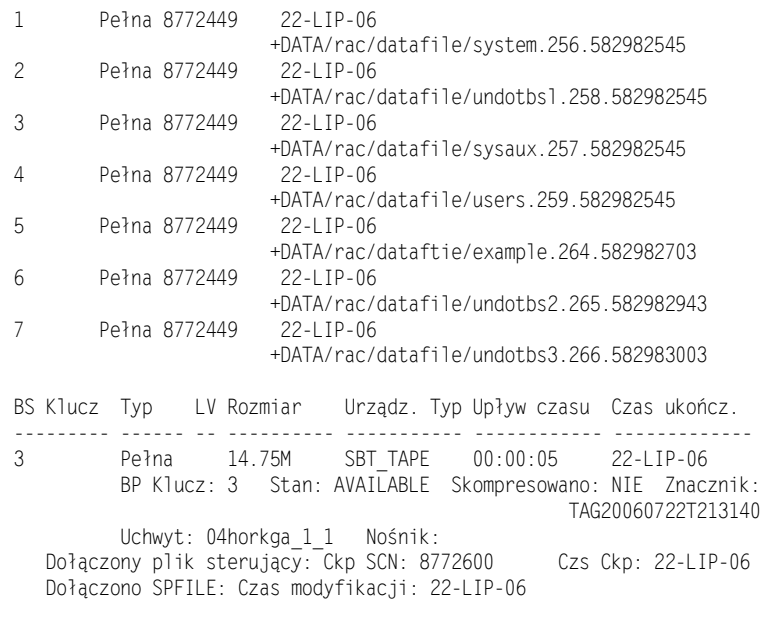

RMAN>

Na koniec możemy zobaczyć, ile miejsca na dysku w puli pamięci masowej zajęły kopie zapasowe. W tym celu wystarczy prześledzić właściwości woluminów puli pamięci masowej, tak jak pokazano na rysunku 8.12. Aby uzyskać dostęp do tej strony, wystarczy kliknąć łącze puli pamięci masowej *ORACLEPOOL* pokazane na rysunku 8.9, a następnie kliknąć łącze *Volumes* widoczne na rysunku 8.10.

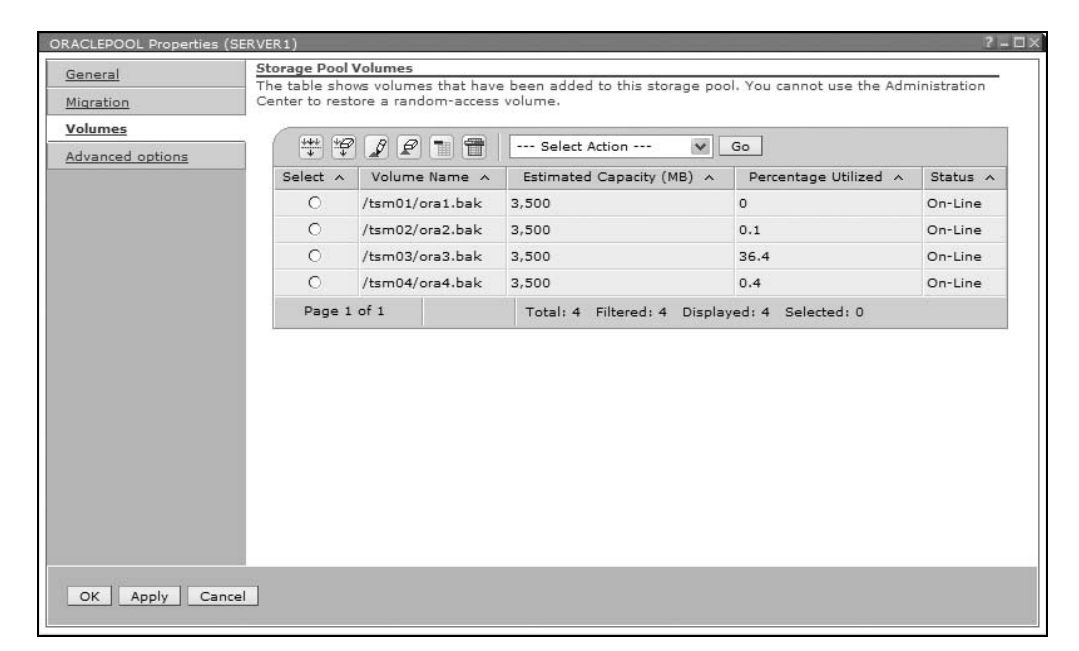

**Rysunek 8.12.** *Kierowanie zapytań o informacje dotyczące woluminów puli pamięci masowej*

## Podsumowanie

Wystarczy wykonać składającą się z kilku kroków wstępną instalację i konfigurację systemu TSM, konsoli ISC i modułu TDPO, a następnie można o niej zapomnieć. Od tej pory administrator baz danych może się skupić na samych skryptach RMAN — nie musi się przejmować tym, gdzie i w jaki sposób system TSM przechowuje kopie zapasowe. W środowisku, w którym administrator baz danych musi zajmować się dodatkowo wieloma innymi obowiązkami, do zarządzania serwerami TSM i pamięcią masową można skorzystać z działającego w przeglądarce WWW Centrum administracyjnego ISC-TSM.

System TSM i moduł TDPO nie tylko ułatwiają tworzenie kopii zapasowych baz danych Oracle z wykorzystaniem znajomego interfejsu RMAN, ale także zmniejszają koszty administracyjne związane z zarządzaniem pamięcią masową w instytucji. Wystarczy bowiem korzystać z jednego menedżera pamięci masowej — systemu Tivoli Storage Manager — dla wszystkich zadań wykonywania kopii zapasowych odtwarzania i archiwizacji.